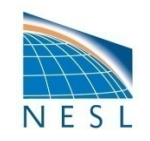

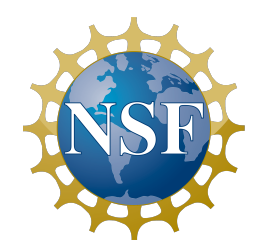

# **CCSM4 / CESM1 Tutorial**

**NCAR Earth System Laboratory CESM Software Engineering Group** 

**CCSM 4.0 (released April 2010) CESM 1.0 (released June 2010) CESM 1.0.3 (released June 2011)** 

NCAR is sponsored by the National Science

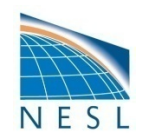

# **Outline**

- **Release Homepage on Web**
- **Software & Hardware Requirements**
- **Basic Work Flow**
- **One-Time Setup** 
	- **Registration and Source Code Download**
	- **Create an Input Data Root Directory**
	- **Porting**
- **Creating & Running a Case** 
	- **Create a New Case**
	- **Configure the Case**
	- **Build the Executable**
	- **Initial Run and Outuput Data**
	- **Continuation Runs**
- **Getting More Help**
- **Appendix**

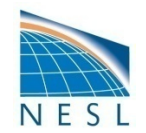

Notable **Improvements** 

Data, Diagnostics, and Post-Processing Tools

User' s Guide

Component Model Documentation

External Libraries

Input Data

Timing Table

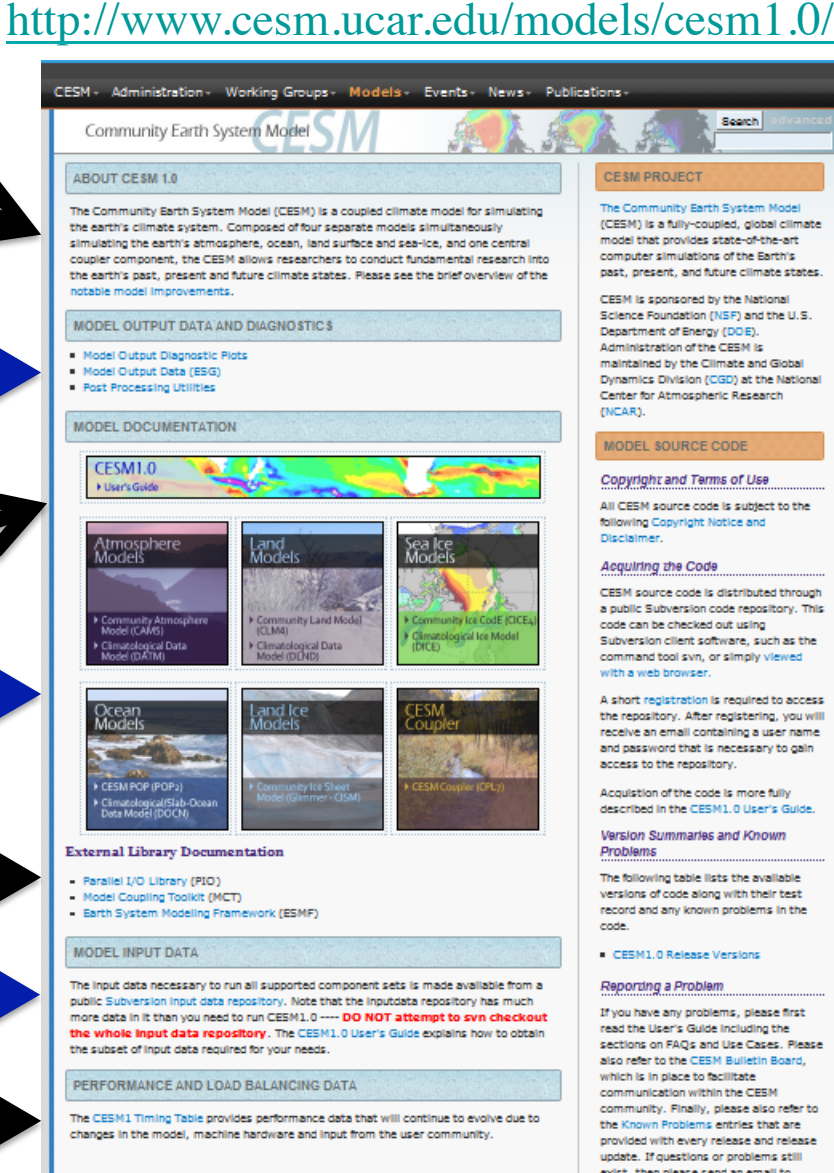

**CESM1 Release Web Page** 

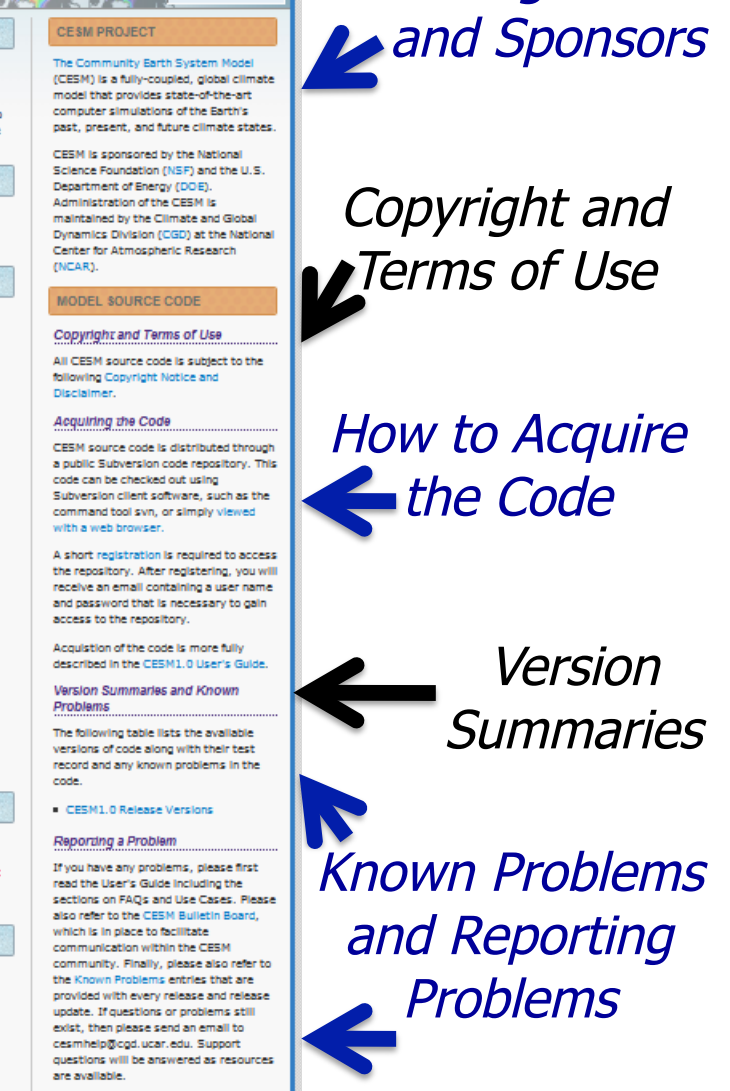

Search

**Background** 

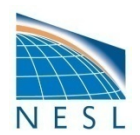

### **Software & Hardware Requirements**

- **Subversion client (version 1.4.2 or greater)**
- **Fortran and C compilers (recommend pgi, intel, or ibm xlf compilers)**
- **Netcdf library (recommend netcdf3.6.x)**
- **MPI (MPI1 is adequate, openmpi or mpich seem to work on linux clusters)**
- **CESM currently runs on "out of the box" today on the following machines** 
	- **bluefire NCAR IBM AIX**
	- **jaguar and jaguarpf ORNL Cray XT4 and XT5**
	- **franklin and hopper NERSC Cray XT4 and XT5**
	- **kraken NICS Cray XT5**
	- **intrepid ANL IBM Bluegene/P**
	- **edinburgh NCAR linux cluster**
	- **hadley LBL linux cluster**
	- **midnight ARSC Sun cluster**
	- **brutus ETH linux cluster** 
		- **with pgi/openmpi, pgi/mpich, intel/openmpi, or intel/mpich**
	- **and a few others**

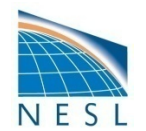

# **Basic Work Flow**

**or how to set up and run an experiment**

### • **One-Time Setup Steps**

- **(A) Registration and Download**
- **(B) Create an Input Data Root Directory**
- **(C) Porting**

## • **Creating & Running a Case**

- **(1) Create a New Case**
- **(2) Configure the Case**
- **(3) Build the Executable**
- **(4) Run the Model: Initial Run and Output Data Flow**
- **(5) Run the Model: Continuation Run(s)**

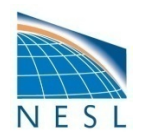

## **(A) Registration**

- **Go to CESM1.0 home page:** 
	- **http://www.cesm.ucar.edu/models/cesm1.0/**
- **Right hand column has a link to the registration page, click on it**
- **Register -- you will be emailed a username and password**

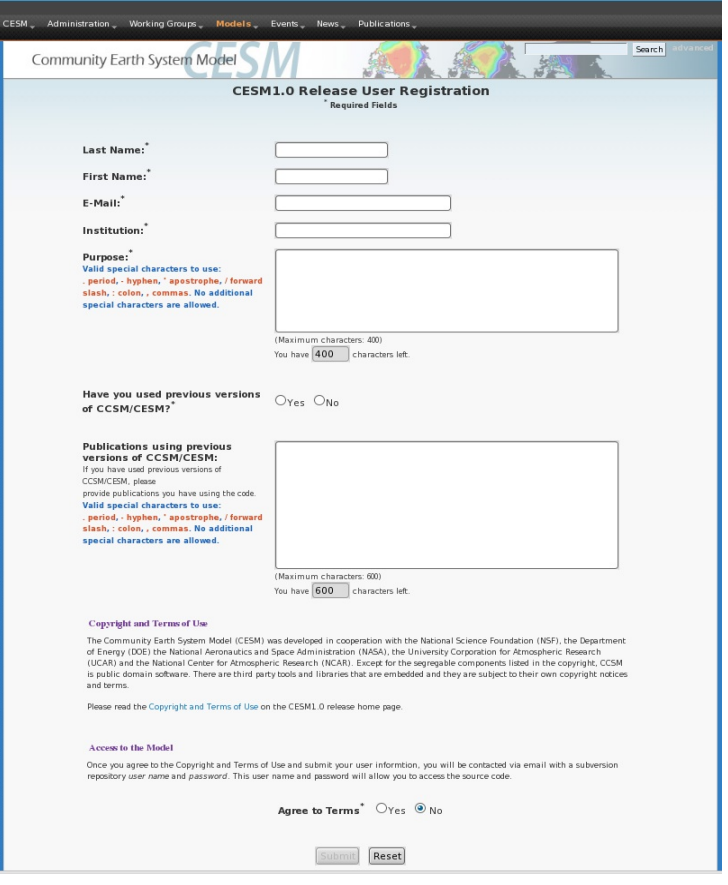

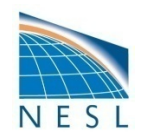

### **(A) Download the Source Code**

- **Code and input datasets are in a subversion repository** 
	- **get subversion at http://subversion.apache.org/**
- **You need to download source code but scripts will automatically download input data** 
	- **> svn list --username guestuser https://svn-ccsm-release.cgd.ucar.edu/model\_versions**

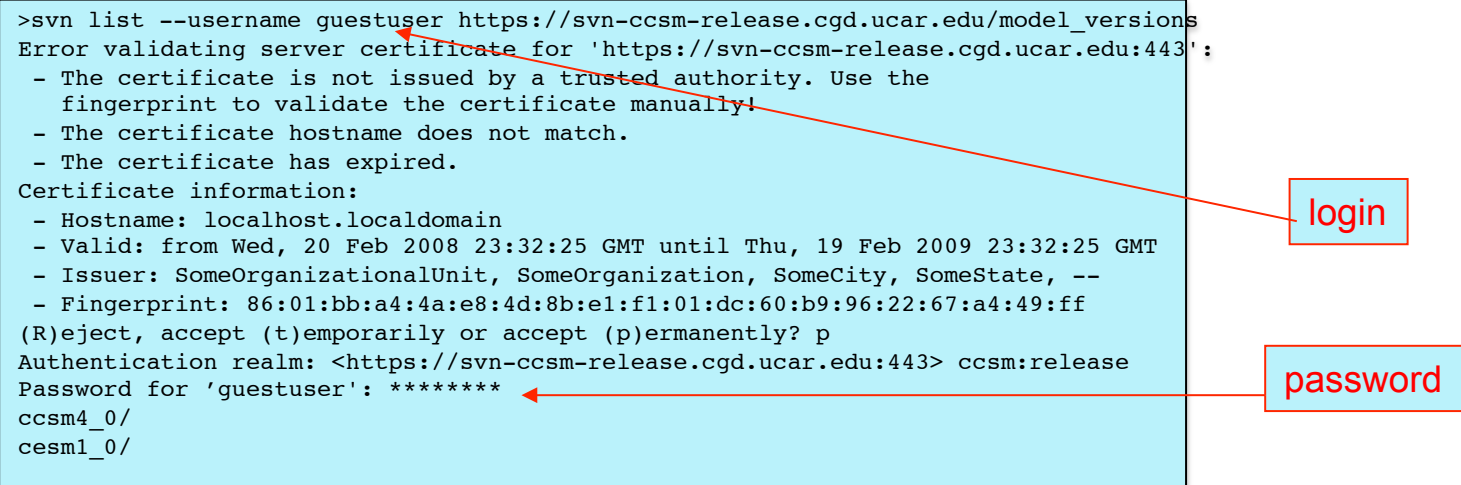

*> svn co --username guestuser https://svn-ccsm-release.cgd.ucar.edu/models\_versions/cesm1\_0*

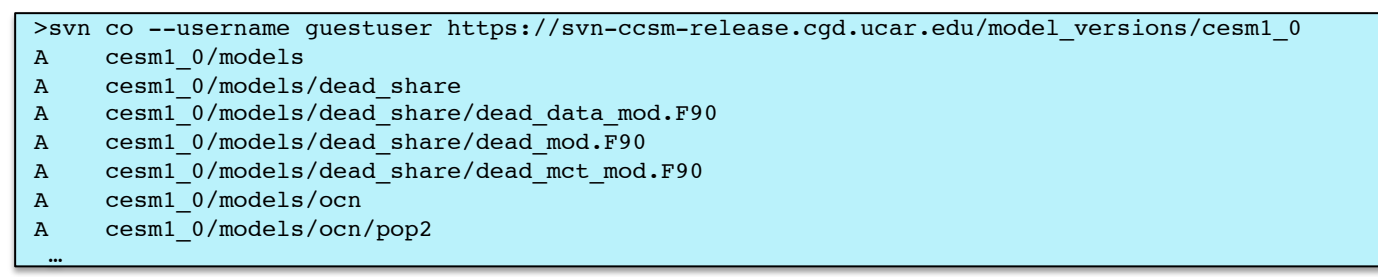

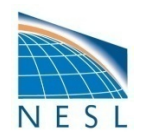

### **(A) Overview of Directories (initial model download)**

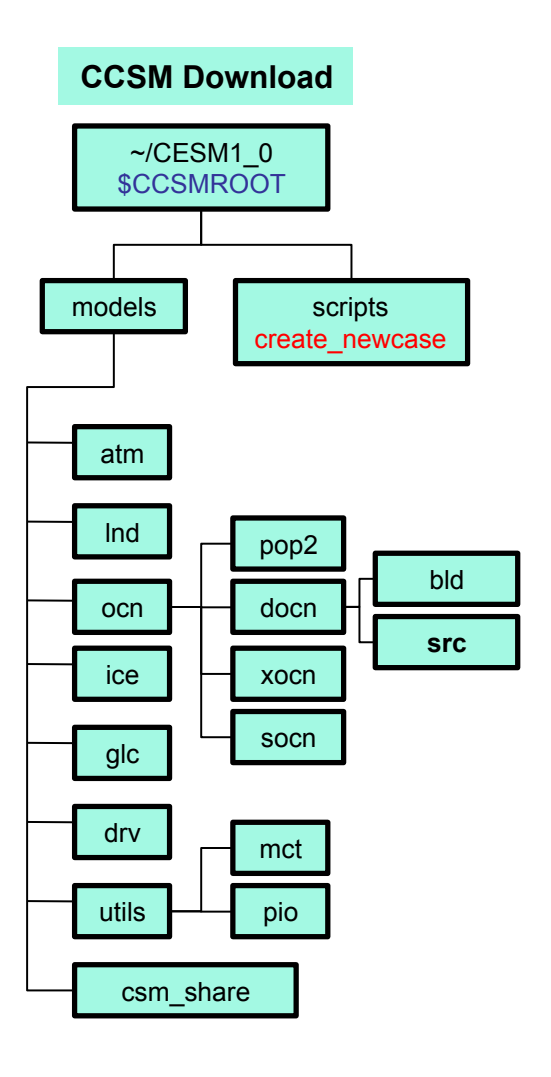

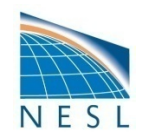

## **Next Step In the Basic Work Flow**

- **One-Time Setup Steps (A)Registration and Download (B) Create an Input Data Root Directory (C) Porting**
- **Creating & Running a Case** 
	- **(1) Create a New Case**
	- **(2) Configure the Case**
	- **(3) Build the Executable**
	- **(4) Run the Model: Initial Run and Output Data Flow**
	- **(5) Run the Model: Continuation Run(s)**

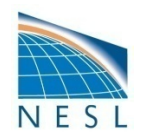

# **(B) Create an Inputdata Root Directory**

- **The inputdata area contains all input data required to run the model** 
	- **Location specified in the scripts by the \$DIN\_LOC\_ROOT\_CSMDATA variable in file env\_run.xml**
- **On supported machines inputdata directory already exists with all necessary data**
- **On non-supported machines need to create an inputdata root directory and add the data** 
	- **Ideally this directory is shared by a group of users to save disc space**
	- **Initially inputdata directory contains no data data is added on an asneeded basis**
- **Do NOT download input data manually (ie. by using svn co)**
- **The script check\_input\_data is used to download input data** 
	- **Checks if the necessary data is already available in the inputdata directory**
	- **Downloads only the data needed for a particular run (more later)**
	- **Puts the data in the proper subdirectories of the input data directory tree and creates the proper subdirectories if necessary**
- **Do NOT download input data manually**

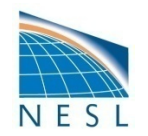

### **(B) Overview of Directories (+ inputdata directory)**

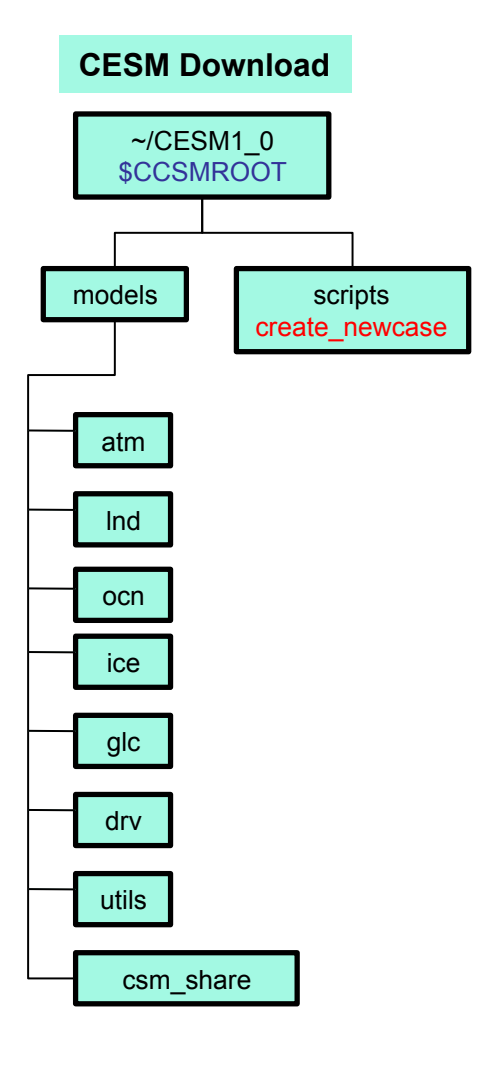

#### **INPUTDATA Directory**

/fs/cgd/csm/inputdata \$DIN\_LOC\_ROOT\_CSMDATA

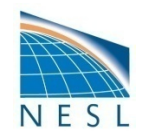

## **Next Step In the Basic Work Flow**

- **One-Time Setup Steps (A)Registration and Download (B)Create an Input Data Root Directory (C) Porting**
- **Creating & Running a Case** 
	- **(1) Create a New Case**
	- **(2) Configure the Case**
	- **(3) Build the Executable**
	- **(4) Run the Model: Initial Run and Output Data Flow**
	- **(5) Run the Model: Continuation Run(s)**

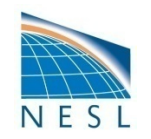

# **(C) Porting**

- **Porting details are outside scope of tutorial more details in User's Guide on web and tutorial Appendix**
- **On supported machines no porting is necessary** 
	- **See the User's Guide for a list of supported machines**
- **On new machines porting will need to be done - see the User's Guide for help** 
	- **Need to invoke create\_newcase as first step**
	- **If the new machine is similar to a supported machine then porting can be relatively easy**
	- **Porting might also be more challenging a lot depends on the specifics of your machine**

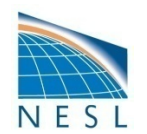

## **Work Flow: Super Quick Start**

**These unix commands built and ran the model on a supported machine - "bluefire"**

```
# go to root directory of source code download
cd /path/to/source/code/download/cesm1_0/
# go into scripts subdir
cd scripts
# (1) create a new case in your home dir
create_newcase -case ~/mycase.01 -res f19_g16 -compset B_1850 -mach bluefire
# go into the case you just created in the last step
cd ~/mycase.01/
# (2) configure the case
configure -case
# (3) build the executable
mycase.01.bluefire.build
# (4) submit an initial run to the batch queue
bsub < mycase.01.bluefire.run
# check status of job and output files
bjobs
source Tools/ccsm_getenv
ls -lFt $RUNDIR
ls -l logs
# when the initial run finishes, change to a continuation run
xmlchange -file env_run.xml -id CONTINUE_RUN -val TRUE
# (5) submit a continuation run to the batch queue
bsub < mycase.01.bluefire.run
# check status of job and output files
bjobs
ls -lFt $RUNDIR
ls -l logs
```
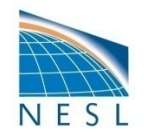

# **Next Step In the Basic Work Flow**

## • **One-Time Setup Steps**

- **(A) Registration and Download**
- **(B) Create an Input Data Root Directory**
- **(C) Porting**

## • **Creating & Running a Case**

## **(1) Create a New Case**

- **(2) Configure the Case**
- **(3) Build the Executable**
- **(4) Run the Model: Initial Run and Output Data Flow**
- **(5) Run the Model: Continuation Runs**

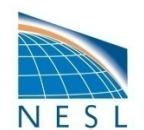

### **Work Flow: Super Quick Start**

**These unix commands built and ran the model on a supported machine named "bluefire"**

```
# go to root directory of source code download
cd /path/to/source/code/download/cesm1_0/
# go into scripts subdir
cd scripts
# (1) create a new case in your home dir
create newcase -case ~/mycase.01 -res f19 g16 -compset B 1850 -mach bluefire
# go into the case you just created in the last step
cd \sim/mycase.01/
# (2) configure the case
configure –case
...............
```
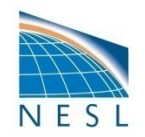

# **(1) Create a New Case**

- **Top of scripts directory contains key scripts**
- **Go to the scripts directory: …/CESM1\_0/scripts/** 
	- **create\_newcase is the tool that generates a new case**
- **Scripts are a combination of csh, perl, sh, and xml**
- **First step in setting up a model run is running the script create\_newcase**

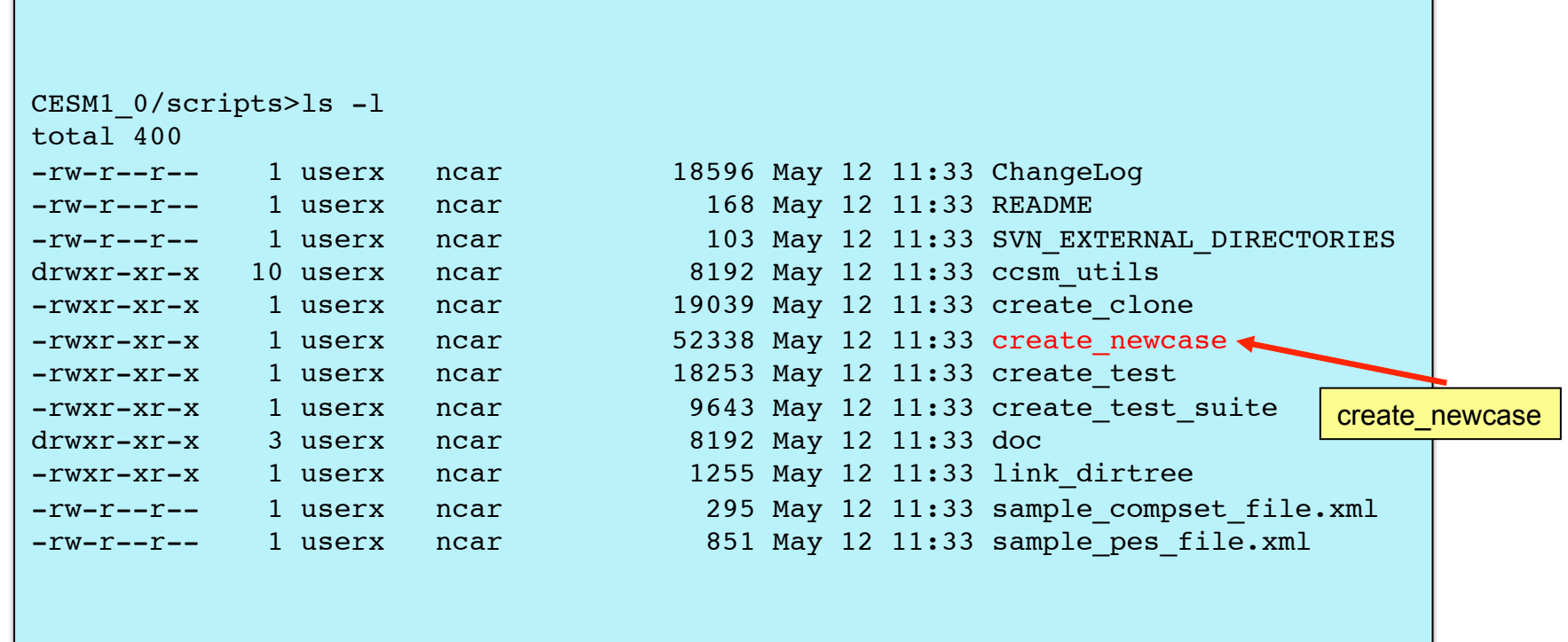

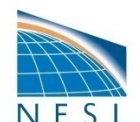

### **(1) About create\_newcase**

- create\_newcase has many command line options most are rarely used
- create\_newcase –help lists all the available options
- Most often only four options are used: case, compset, res, and mach

```
CESM1_0/scripts>./create_newcase -help
SYNOPSIS
    create newcase [options]
OPTIONS
    User supplied values are denoted in angle brackets (\langle \rangle). Any value that contains
     white-space must be quoted. Long option names may be supplied with either single
     or double leading dashes. A consequence of this is that single letter options may
     NOT be bundled.
     -case <name> Specifies the case name (required).
     -compset <name> Specify a CESM compset (required).
     -res <name> Specify a CCSM grid resolution (required).
    -mach <name> Specify a CESM machine (required).
    -pecount <name> Value of S,M,L,X1,X2 (optional). (default is M).
    -pes file <name> Full pathname of pes setup file to use (will overwrite default settin
    -compset file <name> Full pathname of compset setup file to use. (optional)
    -help [or -h] Print usage to STDOUT (optional).
     -list Only list valid values for compset, grid settings and machines (optional).
    -silent [or -s] Turns on silent mode - only fatal messages issued (optional).
    -verbose [or -v] Turn on verbose echoing of settings made by create newcase (optional).
    -xmlmode <name> Sets format of xml files; normal or expert (optional). (default is normal)
    The following arguments are required for a generic machine. Otherwise, they will be ignored.
     -scratchroot <name> ccsm executable directory (EXEROOT will be scratchroot/CASE) (char)
    -din loc root csmdata <name> cesm input data root directory (char)
    -max tasks per node <value> maximum mpi tasks per machine node (integer)
    The following two arguments turn on single point mode.
     If one is given -- both MUST be given.
    -pts_lat <value> Latitude of single point to operate on (optional)
    -pts lon <value> Longitude of single point to operate on (optional)
```
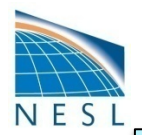

#### **(1) Valid Values for res, compset, and mach**

```
CESM1_0/scripts>./create_newcase -list
```

```
 RESOLUTIONS: name (shortname) 
   0.9x1.25_0.9x1.25 (f09_f09) 
   0.9x1.25_gx1v6 (f09_g16) 
   1.9x2.5_1.9x2.5 (f19_f19) 
   1.9x2.5_gx1v6 (f19_g16) 
   4x5_gx3v7 (f45_g37) 
   T31_gx3v7 (T31_g37) 
   ne30np4_1.9x2.5_gx1v6 (ne30_f19_g16) 
 COMPSETS: name (shortname): description (status) 
   A_PRESENT_DAY (A) 
        Description: All data model 
   B_2000 (B) 
        Description: All active components, present day 
   B_1850 (B1850) 
        Description: All active components, pre-industrial 
   B_1850_CN (B1850CN) 
        Description: all active components, pre-industrial, with CN (Carbon Nitrogen) in CLM 
   F_AMIP (FAMIP) 
        Description: Default resolution independent AMIP is INVALID 
   F_2000_CN (FCN) 
        Description: Stand-alone cam default, prescribed ocn/ice with CN 
   G_NORMAL_YEAR (G) 
        Description: Coupled ocean ice with COREv2 normal year forcing 
   I_2000 (I) 
        Description: Active land model with QIAN atm input data for 2003 and Satellite phenology (SP), CO2 level 
                     and Aerosol deposition for 2000 
   I_1850 (I1850) 
        Description: Active land model with QIAN atm input data for 1948 to 1972 and Satellite phenology (SP), CO2 
                     level and Aerosol deposition for 1850 
 MACHINES: name (description)
   bluefire (NCAR IBM p6, os is AIX, 32 pes/node, batch system is LSF) 
   franklin (NERSC XT4, os is CNL, 4 pes/node, batch system is PBS) 
   intrepid (ANL IBM BG/P, os is BGP, 4 pes/node, batch system is cobalt) 
   jaguar (ORNL XT4, os is CNL, 4 pes/node, batch system is PBS) 
   jaguarpf (ORNL XT5, os is CNL, 12 pes/node, batch system is PBS) 
  prototype ranger (TACC Linux Cluster, Linux (pgi), 1 pes/node, batch system is SGE)
  generic linux pgi (generic linux (pgi), os is Linux, batch system is PBS, user-defined)
  generic_linux_pgi (generic linux (pgi), os is Linux, batch system is PBS, user-defined) 19<br>generic linux intel (generic linux (intel), os is Linux, batch system is PBS, user-defined)
```
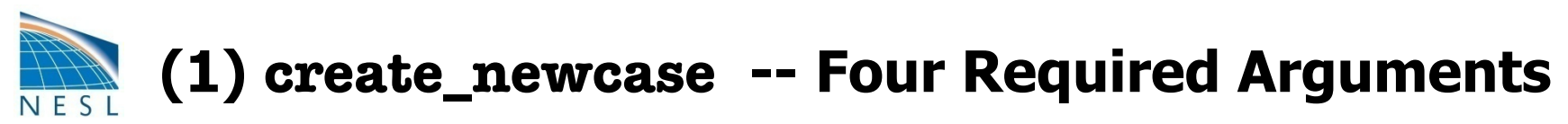

**./create\_newcase -case ~/cases/mycase1 -res f19\_g16 -compset B\_1850 -mach bluefire**

- **"case" is the name and location of the case being created** 
	- **~/cases/mycase1**
- **"res" specifies the model resolutions (or grid)** 
	- **Format is [atm/lnd grid]\_[ocn/ice grid], eg. , f19\_g16 is 1.9x2.5 atm/lnd + gx1v6 ocn/ice**
	- **Most often the atm & lnd share the same grid, and the ice & ocn share the same grid**
	- **Equivalent short and long names (f19\_g16 == 1.9x2.5\_gx1v6)**
- **"compset" specifies the "component set"** 
	- **component set specifies component models, forcing scenarios and physics options for those models**
	- **Eg. "B" compsets use all active models (CAM,CLM,CICE,POP2)**
	- **Eg. "F" compsets use CAM,CLM, CICE(prescribed-thermo), DOCN(prescribed-SST)**
	- **Equivalent short and long names (B1850CN == B\_1850\_CN)**
- **"mach" specifies the machine that will be used.** 
	- **"supported" machines tested regularly, eg. bluefire, jaguar, franklin, intrepid**
	- **"prototype" machines are not tested regularly, eg. prototype\_frost**
	- **"generic machines" provide a starting point for porting, eg. generic\_ibm**
- **create\_newcase –list** 
	- **lists all the valid choices for these command line options (see next slide)**
- **values are set on the command line are "locked down" in case directory** 
	- **file env\_case.xml contains all "locked down" variables when create\_newcase was run**

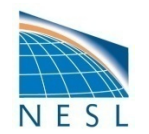

## **More on CESM component sets**

- **The component and component models are basic element throughout CESM**
- **Plug and play of components (ie atm) with different component models (ie cam, datm, etc)** 
	- **Done at case configuration time**
	- **Each component model has its own sub-directory tree under the model root**

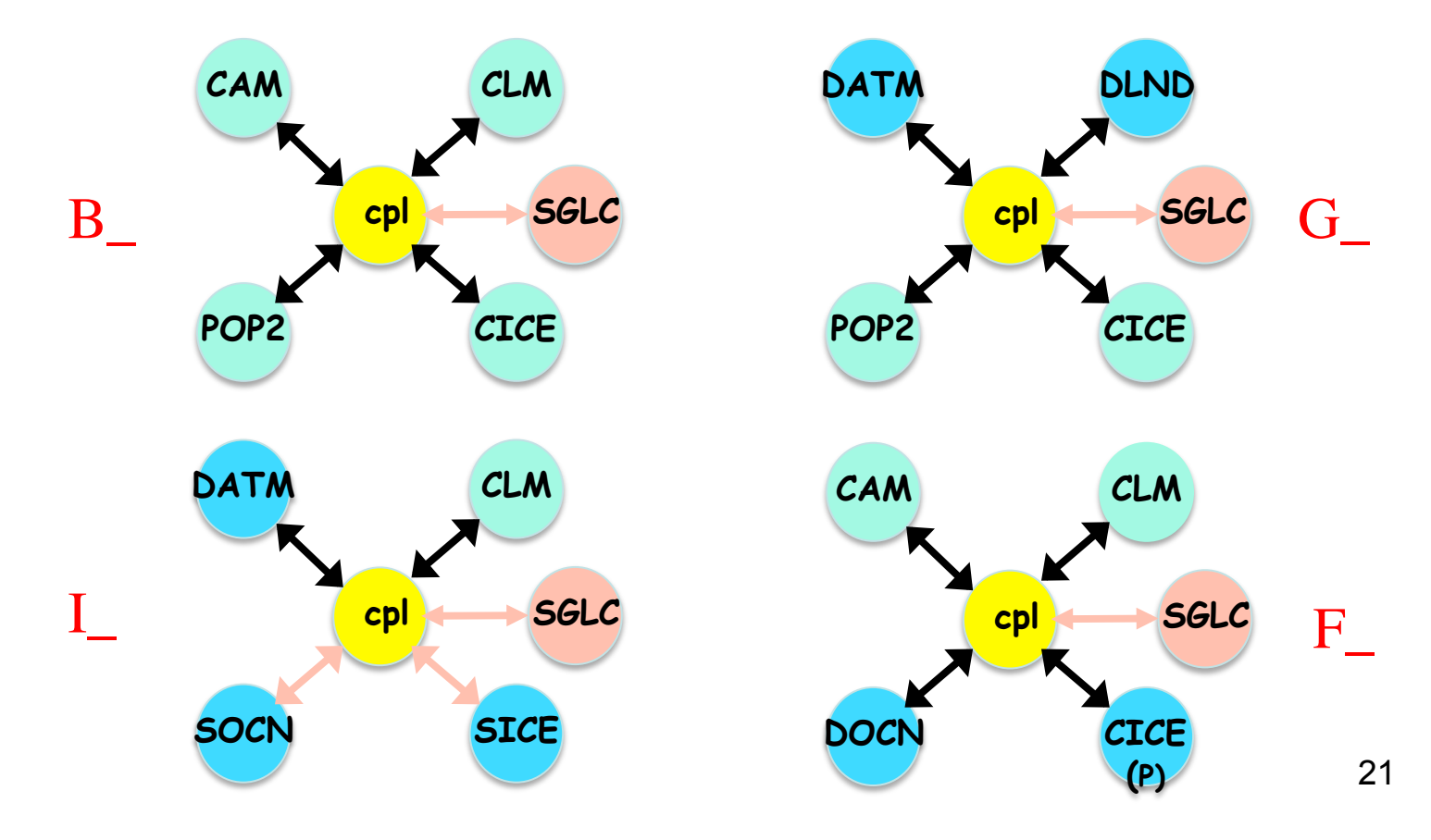

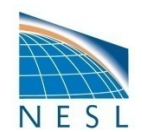

**./create\_newcase –case ~/cases/mycase1 -res f19\_g16 -compset B\_2000 -mach bluefire**

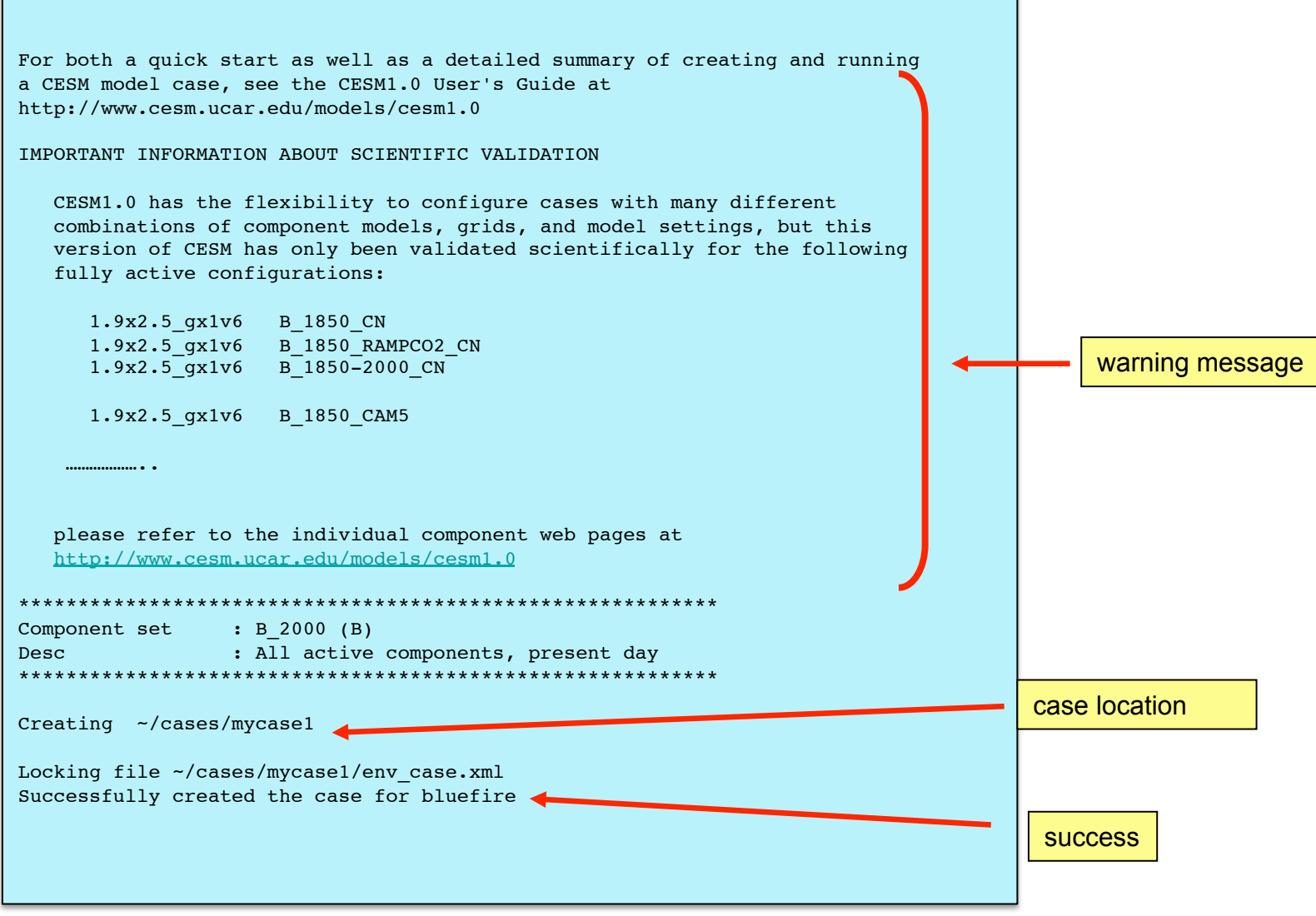

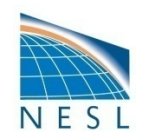

### **(1) Overview of Directories (+ create\_newcase)**

**/fs/cgd/**csm**/inputdata \$DIN\_LOC\_ROOT\_CSMDATA** 

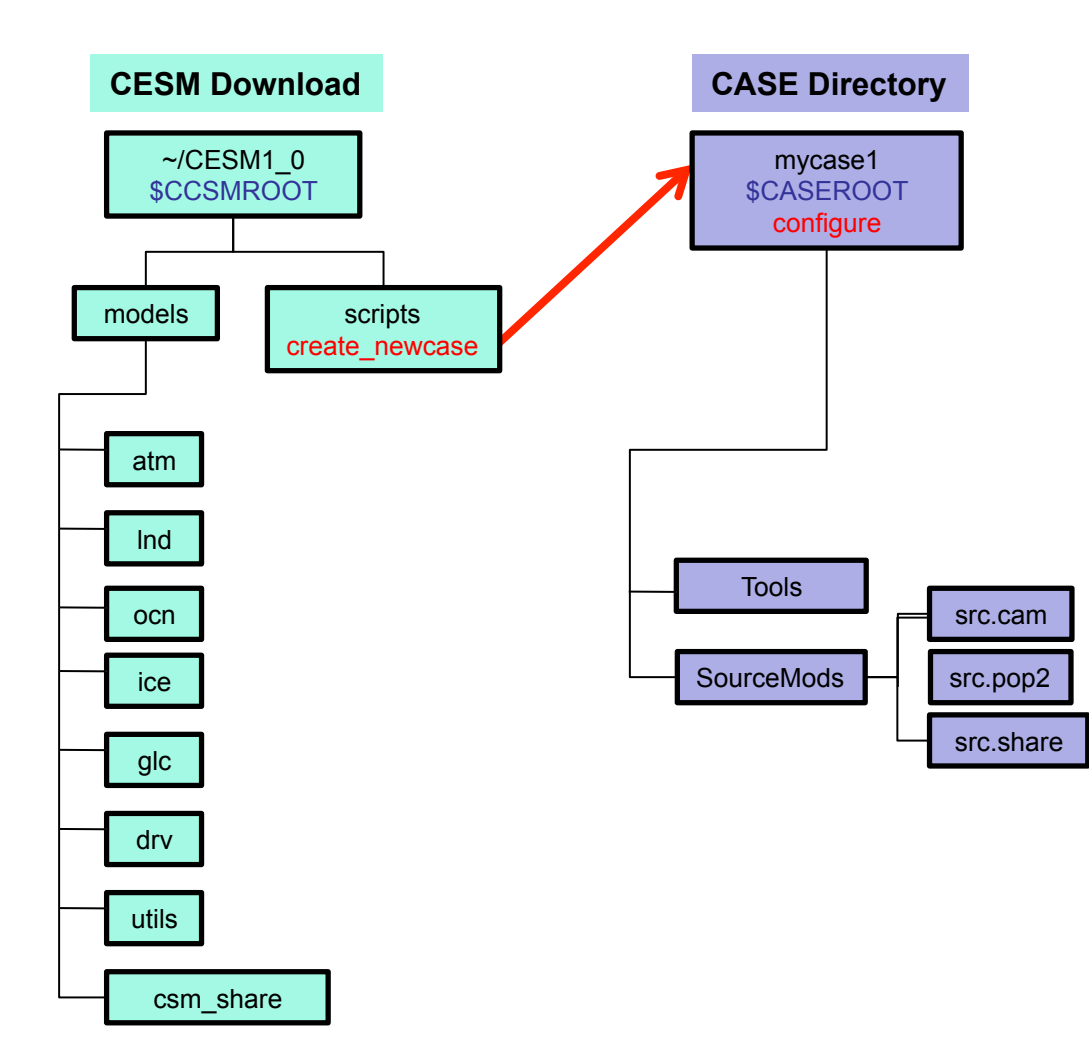

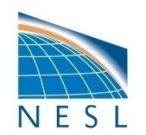

#### **(1) Case Directory After Running create\_newcase**

- **SourceMods is a directory where case specific code modification can be placed**
- **configure is the script used in the next step, step (2)**
- **env\_\*.xml contain environment variables associate with the case (more on this later)**
- **xmlchange is a script that changes env variable values through a command line interface**

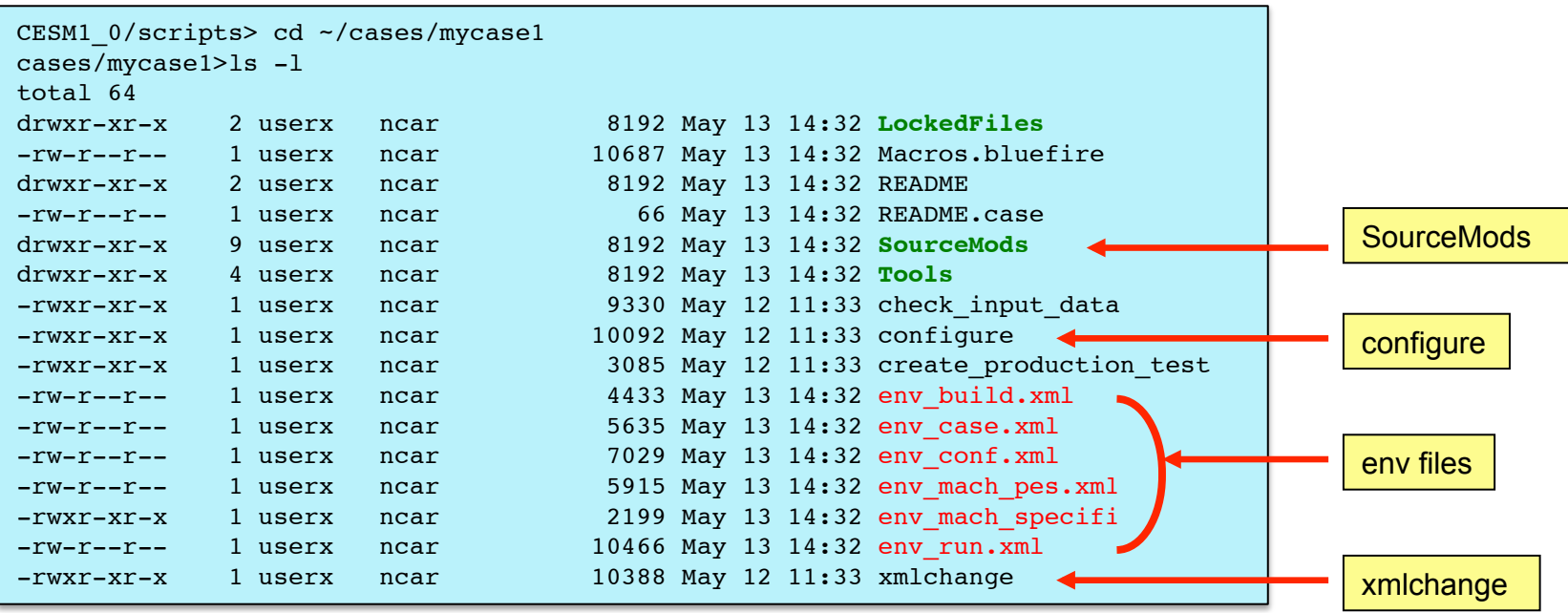

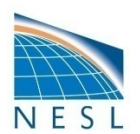

### **(\*) About .xml Files: Format & Variables**

- **Contain variables used by scripts -- some can be changed by the user**
- **Here's a snippet of the env\_run.xml file**

```
<!--"sets the run length in conjunction with STOP_N and STOP_DATE, valid values: none,never,nst
eps,nstep,nseconds,nsecond,nminutes,nminute,nhours,nhour,ndays,nday,nmonths,nmonth,nyears,nyea
r,date,ifdays0,end (char) " -->
<entry id="STOP_OPTION" value="ndays" /> 
<!--"sets the run length in conjunction with STOP_OPTION and STOP_DATE (integer) " -->
<entry id="STOP_N" value="5" /> 
<!--"logical to turn on short term archiving, valid values: TRUE,FALSE (logical) " -->
<entry id="DOUT_S" value="TRUE" /> 
<!--"local short term archiving root directory (char) " -->
<entry id="DOUT_S_ROOT" value="/ptmp/$CCSMUSER/archive/$CASE" />
```
- **"id" is the variable name**
- **"value" is the variables name's setting**
- **<!--- text --> is a comment in xml (most variables have a description above the entry)** 
	- **"(type)" is the type of the variable**
	- **"valid values" indicates the full set of allowable settings**
	- **the scripts will let you know if you try to set a variable to an invalid value**
	- **many values do not have valid values defined, that means there are no constraints**
- **To modify a variable in an xml file** 
	- **use xmlchange to modify env variable settings** 
		- **> xmlchange –help**
		- **> xmlchange –file env\_run.xml –id STOP\_N –val 20**
	- **edit env\_\*.xml file manually -- but be careful about introducing formatting errors**
- **To see how xml variables translate to your local environment** 
	- **> source ./Tools/ccsm\_getenv** <sup>25</sup>

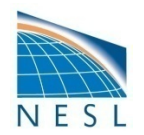

### **(\*) About .xml Files: How They Change the Build and Run**

- **Defaults are generally reasonable**
- **env\_case.xml is set by create\_newcase and cannot be modified**
- **env** conf.xml variables specify various component information
	- **Most often this file should not be modified**
	- **RUN\_TYPE, RUN\_STARTDATE, RUN\_REFCASE, RUN\_REFDATE defines initial conditions**
	- **Can change the physics of a model be very careful about this**
- **env\_mach\_pes.xml variables specify the layout of components on hardware processors** 
	- **Is used to tune the performance of the model scientific results do not depend on component/ processor layout**
	- **NTASKS\_\* number of mpi tasks assigned to the component**
	- **NTHRDS\_\* number of openmp threads per mpi task for the component**
	- **ROOTPE\_\* global mpi task rank of the component root mpi task**
- **env\_build.xml variables specify some build information** 
	- **Most often this file should not be modified**
- **Macros.\* specifies the compilation variables used in the Makefile** 
	- **Most often this file should not be modified**
- **env\_mach\_specific** 
	- **Sets modules and paths to libraries (e.g. MPI)**
	- **Can change compiler options, libraries, etc.**
	- **Part of porting is to set variables here**
- **env\_run.xml variables specify run time information** 
	- **Most often this file will be modified**
	- **STOP\_OPTION, STOP\_N, REST\_OPTION, REST\_N**

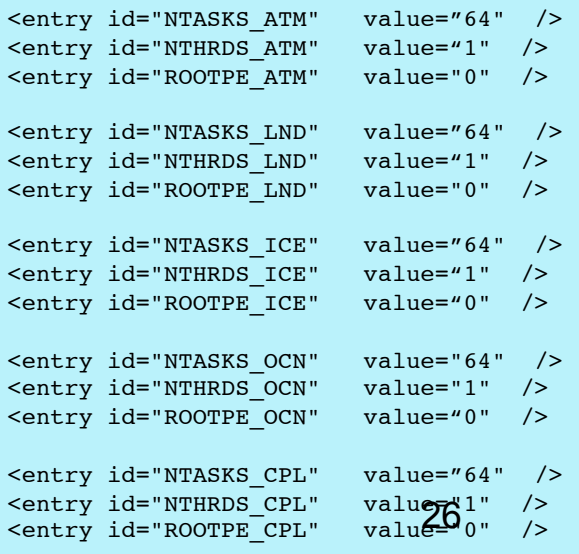

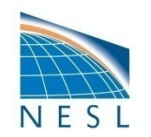

## **Next Step In the Basic Work Flow**

## • **One-Time Setup Steps**

- **(A) Registration and Download**
- **(B) Create an Input Data Root Directory**
- **(C) Porting**

## • **Creating & Running a Case**

**(1) Create a New Case** 

## **(2) Configure the Case**

- **(3) Build the Executable**
- **(4) Running the Model: Initial Run and Output Data**
- **(5) Running the Model: Continuation Runs**

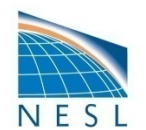

### **Work Flow: Super Quick Start**

**These unix commands built and ran the model on a supported machine named "bluefire"**

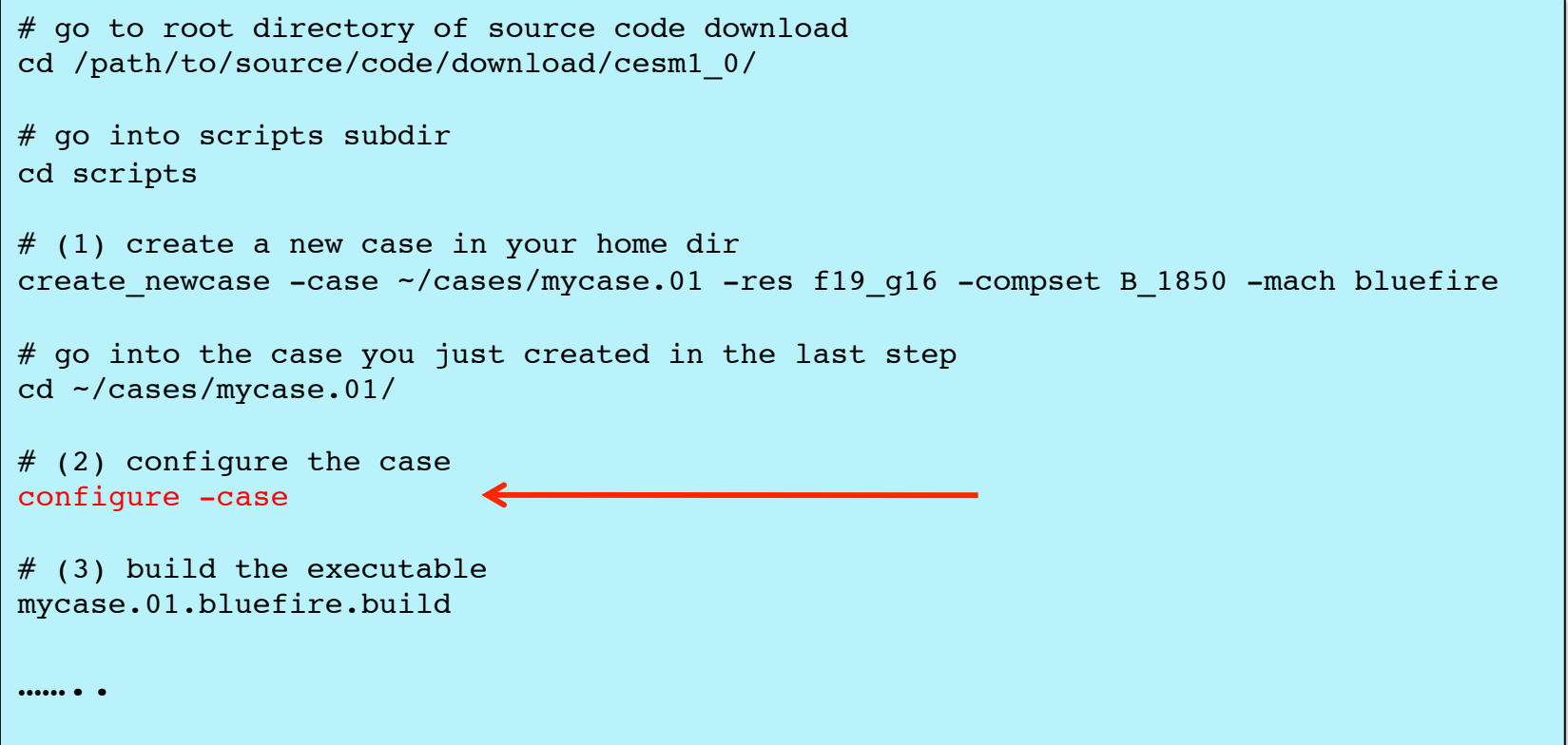

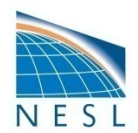

### **(2) Configure the Case**

- **Step (2) is to "configure" the case using the configure script**
- **Run configure –case** 
	- **Can modify env\_conf.xml and env\_mach\_pes.xml before running configure, but not after (unless invoke configure with a clean option)**
	- **Most often there is no need to modify env\_conf.xml or env\_mach\_pes.xml**
- **Generates** 
	- **Buildconf/ directory with buildnml, buildexe, and input\_data\_list files**
	- **case \*.build and \*.run scripts**
- **Locks env\_conf.xml and env\_mach\_pes.xml**

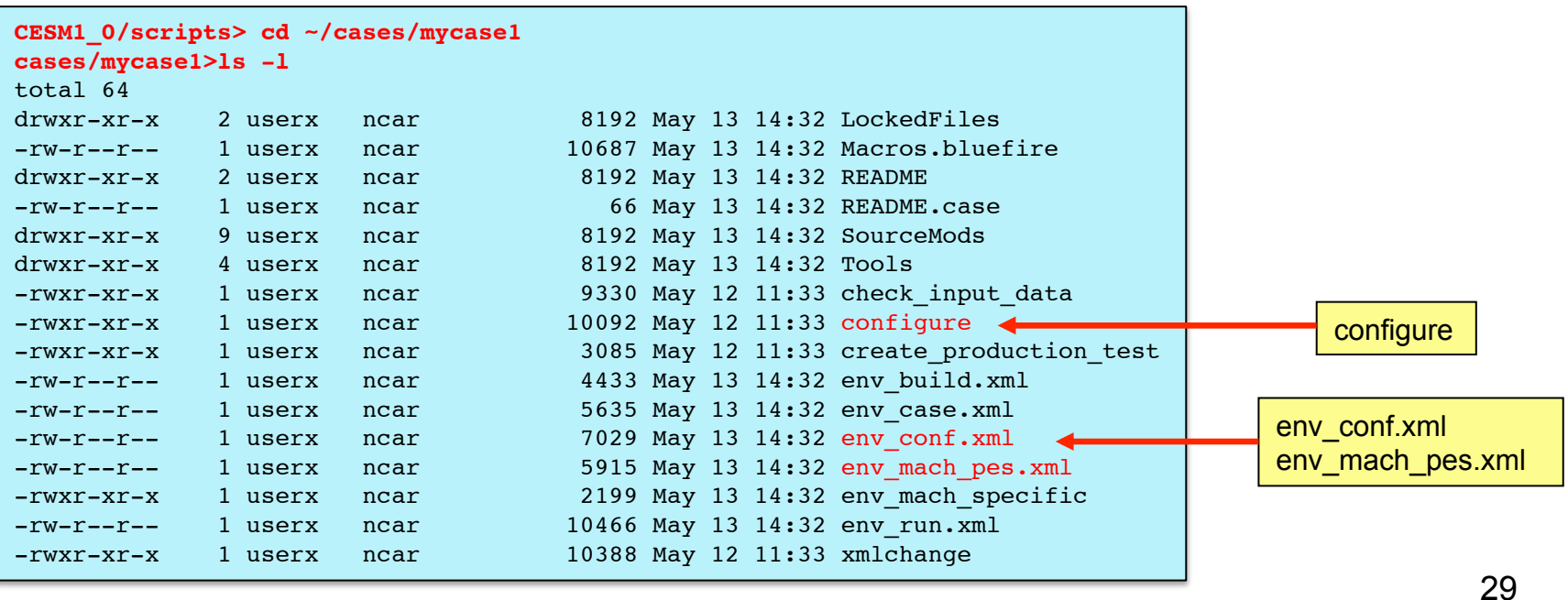

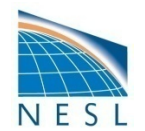

### **(2) About configure**

#### *> configure -help*

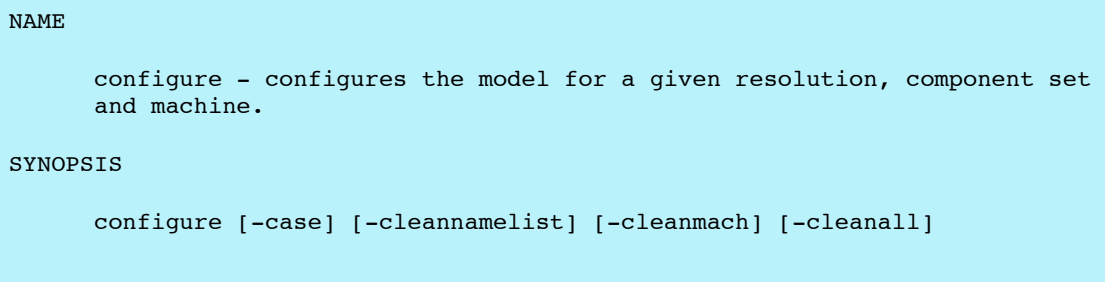

- **configure –case** 
	- **Generates Buildconf/ directory and buildnml, buildexe, and input\_data\_list files**
	- **Generates the case .build and .run scripts**
	- **Locks env\_conf.xml and env\_mach\_pes.xml**
- **configure –cleanall** 
	- **Unlocks env\_conf.xml and env\_mach\_pes.xml**
	- **"Backs up" Buildconf/ and run scripts**
	- **Modify env\_conf.xml and env\_mach\_pes.xml and type configure –case again**
- **configure –cleanmach** 
	- **Unlocks only env\_mach\_pes.xml**
	- **"Backs up" run scripts**
	- **Modify env\_mach\_pes.xml and type configure –case again**

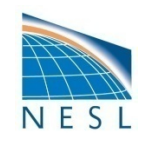

### **(2) Running configure**

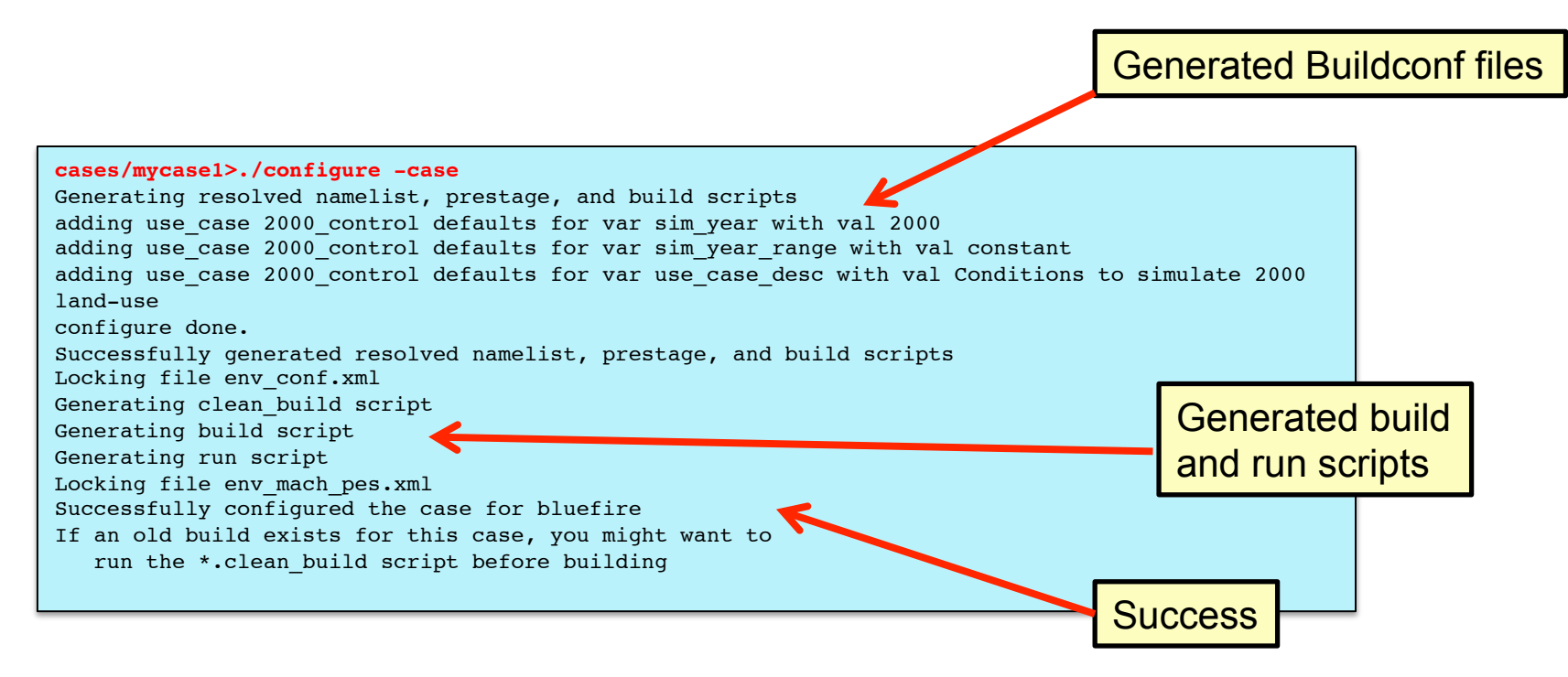

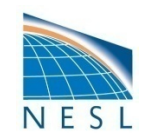

### **(2) Overview of Directories (+ configure)**

**INPUTDATA Directory** 

**/fs/cgd/csm/inputdata \$DIN\_LOC\_ROOT\_CSMDATA** 

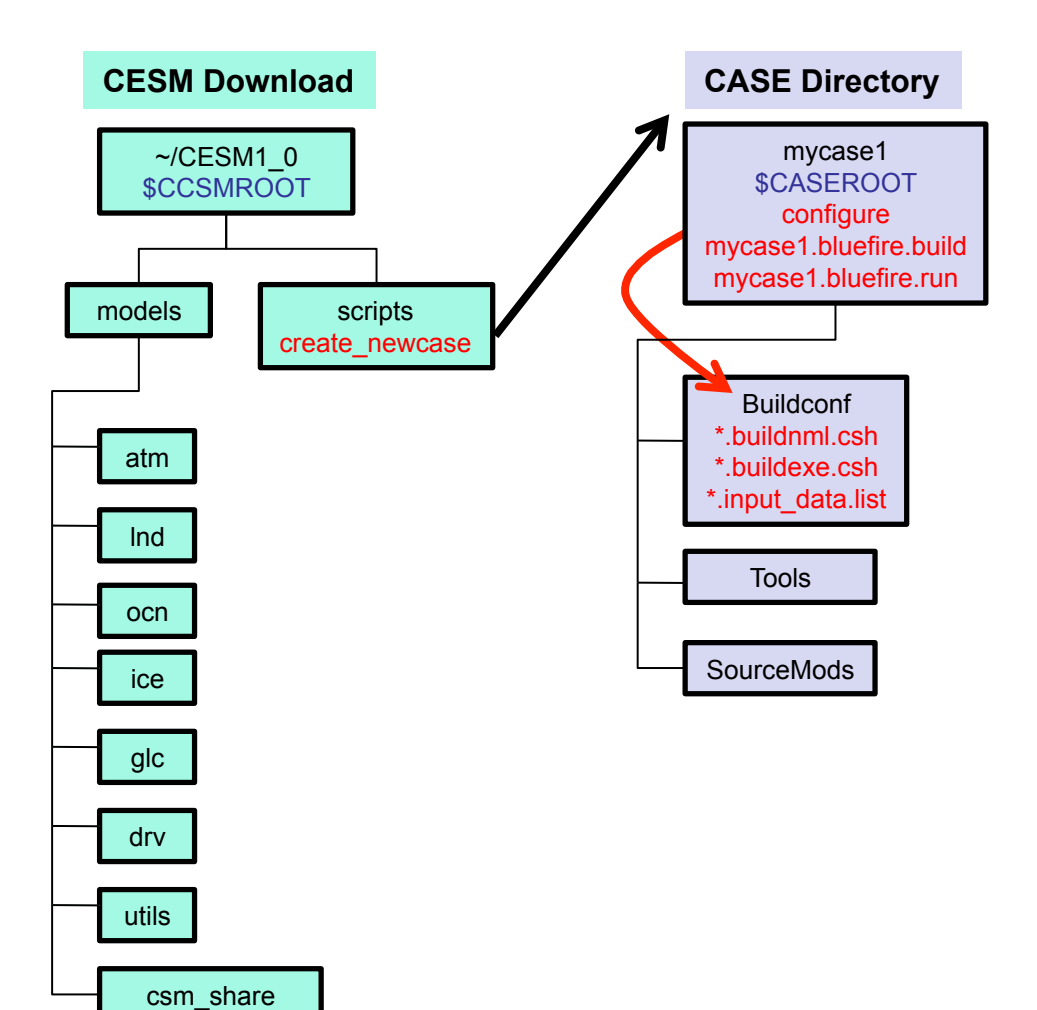

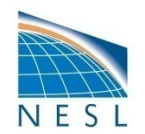

#### **(2) Case Dir After Running configure**

- **configure adds the Buildconf/ directory and populates it**
- **configure generates build, clean\_build, run, and archive scripts**

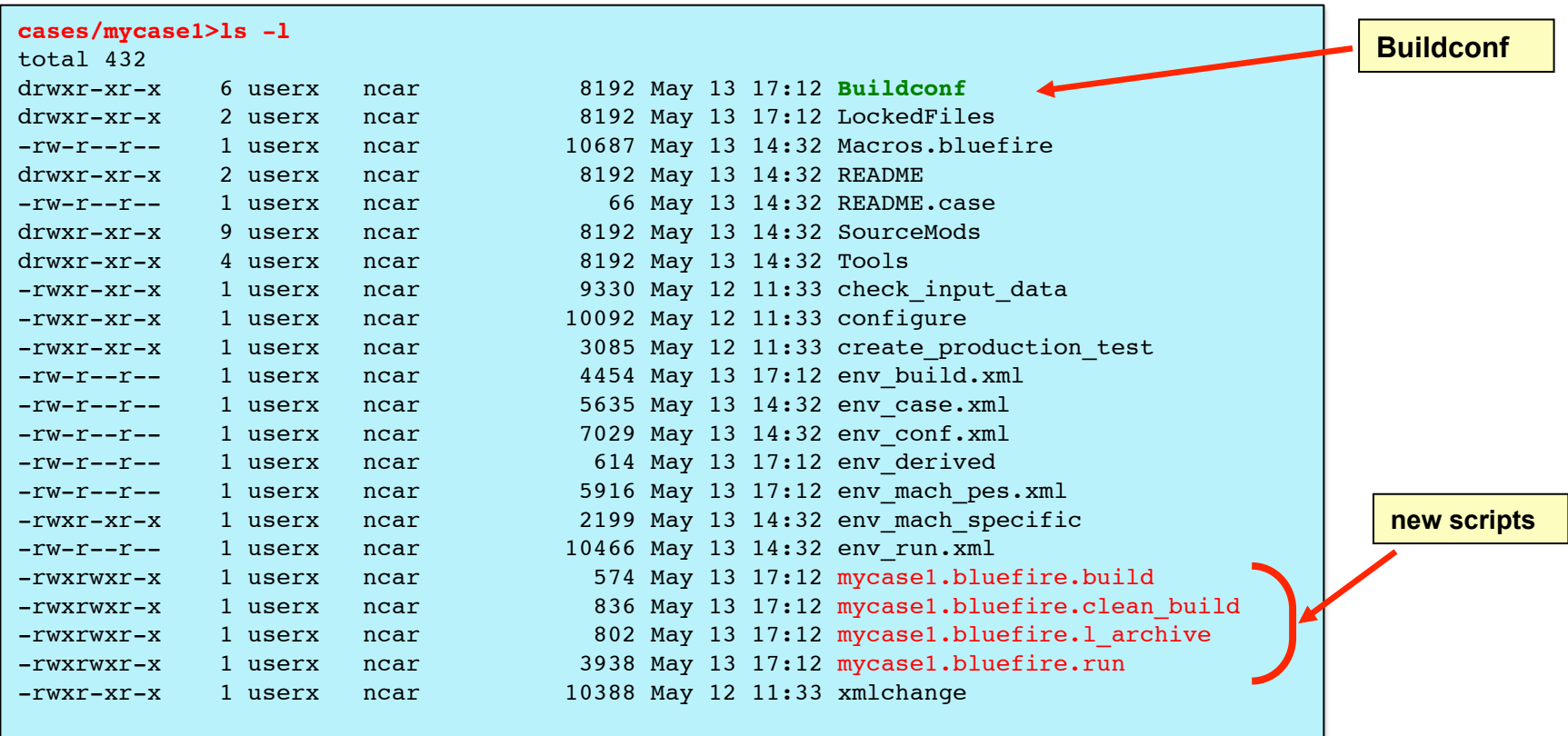

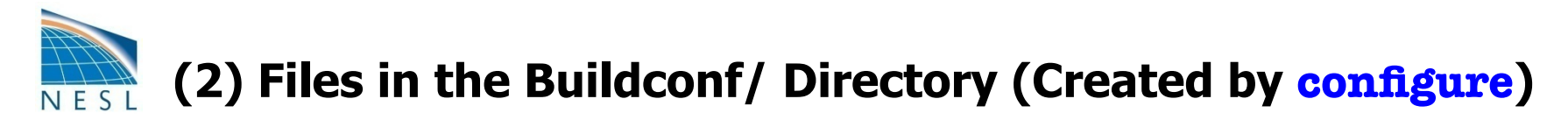

- **The configure script fills the Buildconf/ directory which contains** 
	- **Component buildnml.csh scripts**
	- **Component buildexe.csh scripts**
	- **Component input\_data.list**

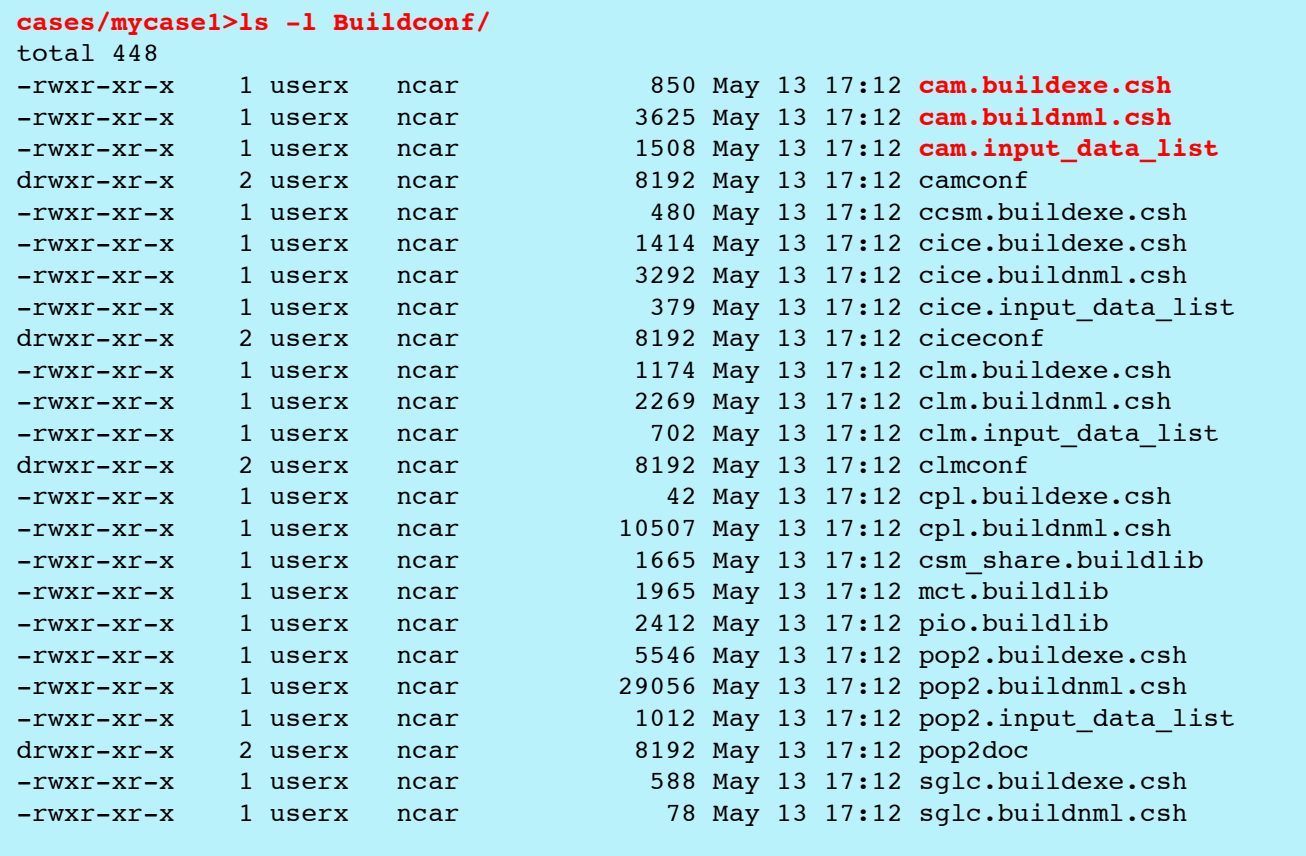

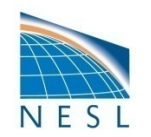

## **Next Step In the Basic Work Flow**

## • **One-Time Setup Steps**

- **(A) Registration and Download**
- **(B) Create an Input Data Root Directory**
- **(C) Porting**

## • **Creating & Running a Case**

- **(1) Create a New Case**
- **(2) Configure the Case**

### **(3) Build the Executable**

- **(4) Run the Model: Initial Run and Output Data Flow**
- **(5) Run the Model: Continuation Runs**

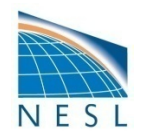

### **Work Flow: Super Quick Start**

**These unix commands built and ran the model on a supported machine named "bluefire"**

```
# go to root directory of source code download
cd /path/to/source/code/download/cesm1_0/
# go into scripts subdir
cd scripts
# (1) create a new case in your home dir
create newcase -case ~/cases/mycase.01 -res f19 g16 -compset B_1850 -mach bluefire
# go into the case you just created in the last step
cd ~/cases/mycase.01/
# (2) configure the case
configure -case
# (3) build the executable
mycase.01.bluefire.build
# (4) submit an initial run to the batch queue
bsub < mycase.01.bluefire.run
. . . . . .
```
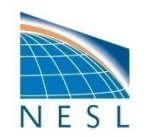

## **(3) Build the Model**

- **Step (3) is to "build" the model using the \*.build script**
- **Modifications before build** 
	- **Can change values in env\_build.xml before running \*.build, but not after**
	- **Usually there is no need to edit env\_build.xml**
	- **May want to introduce modified source code before building**
- **The \*.build script** 
	- **checks for missing input data by running check\_input\_data -check**
	- **creates build/run directory that will contain executable code and model namelist files**
	- **locks env\_build.xml**
	- **builds the individual component libraries and then final executable**
- **If any inputdata is missing…** 
	- **The build will abort, but it will provide a list of missing files**
	- **You must run the script check\_input\_data –export to acquire missing data** 
		- **will use svn to put required data in the inputdata directory**
	- **You must re-run build script after running check\_input\_data -export**

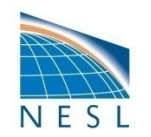

## **(3) The \*.build script**

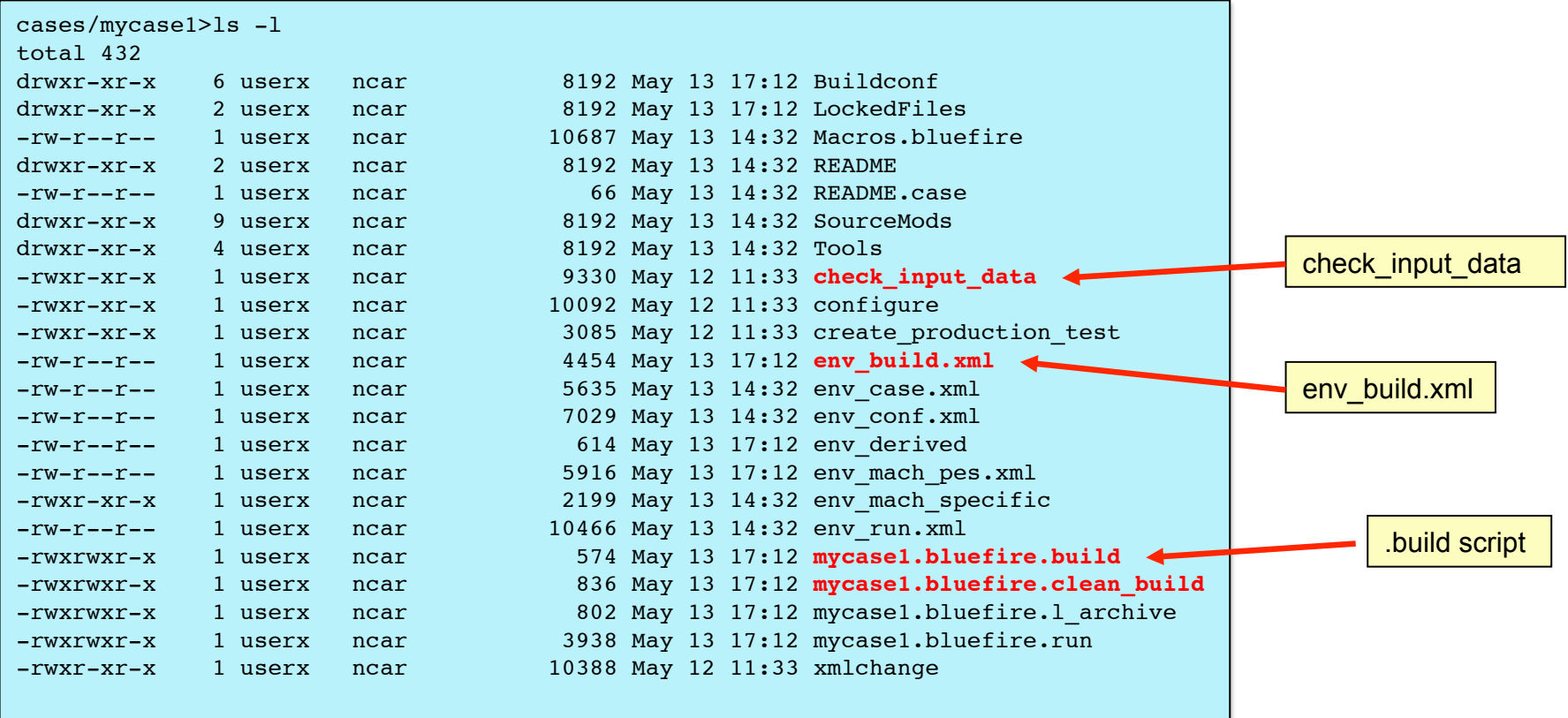

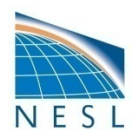

### **(3) Modifying Source Code**

- **Code modified in the models directory will apply to all new cases created PROBABLY A BAD IDEA**
- **Modified code in the CASE SourceMods subdirectory applies to that case only**
- **Files in the SourceMods/ must be in proper subdirectory, eg. pop2 code must be in src.pop2**

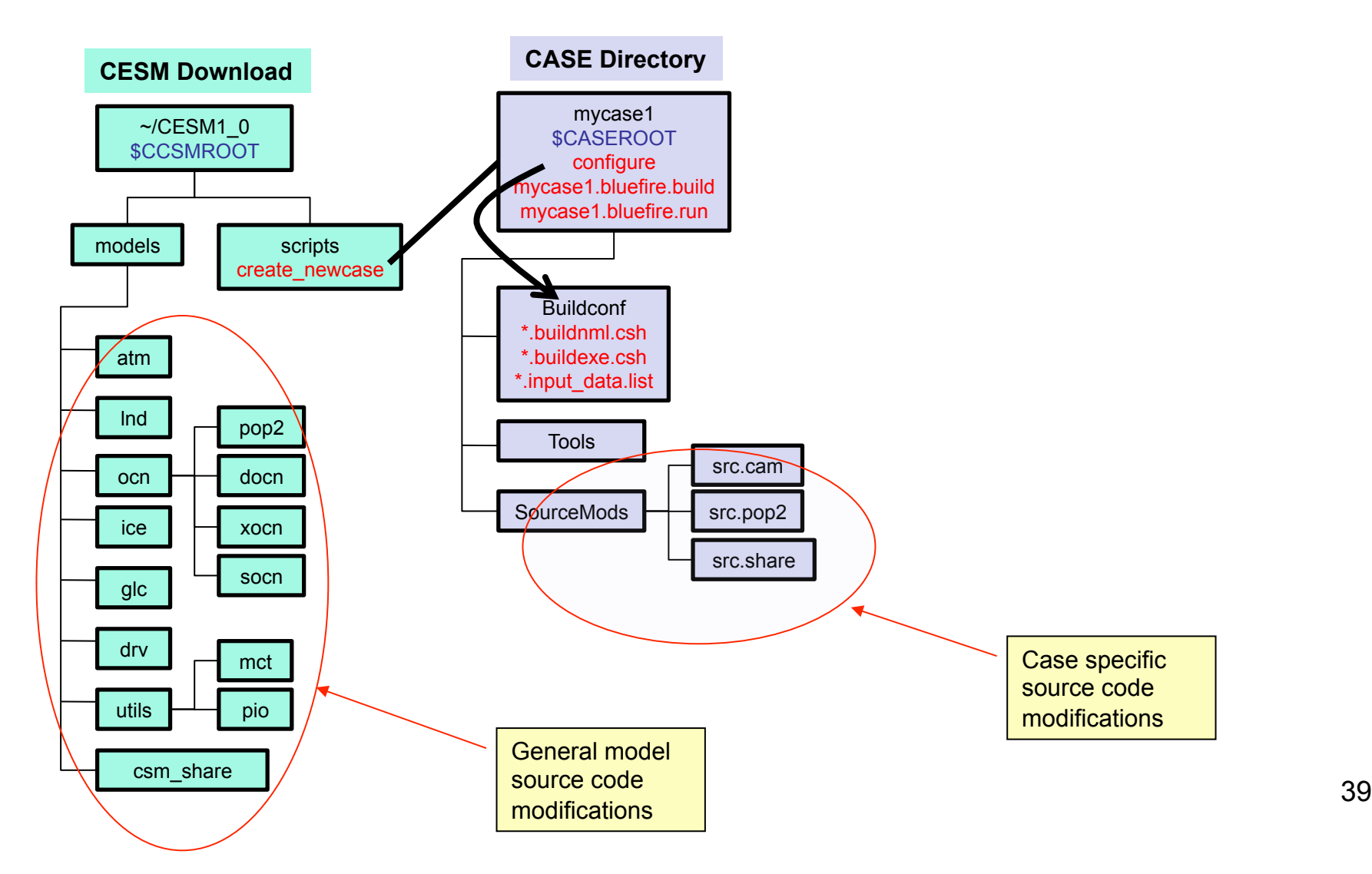

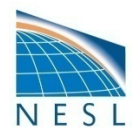

### **(3) Running the .build Script**

- **Checks for missing input data by running check\_input\_data**
- **If any input data is missing** 
	- **the build will abort, but it will provide a list of missing files**
	- **you must run the script check\_input\_data –export and then re-build**
	- **check\_input\_data –export** will use svn to put required data in the input data directory
- **Generates input files (namelist) by running the \*.buildnml.csh scripts for each component**
- **Builds the component model libraries and then final executable by running the \*.buildexe.csh scripts for each component**

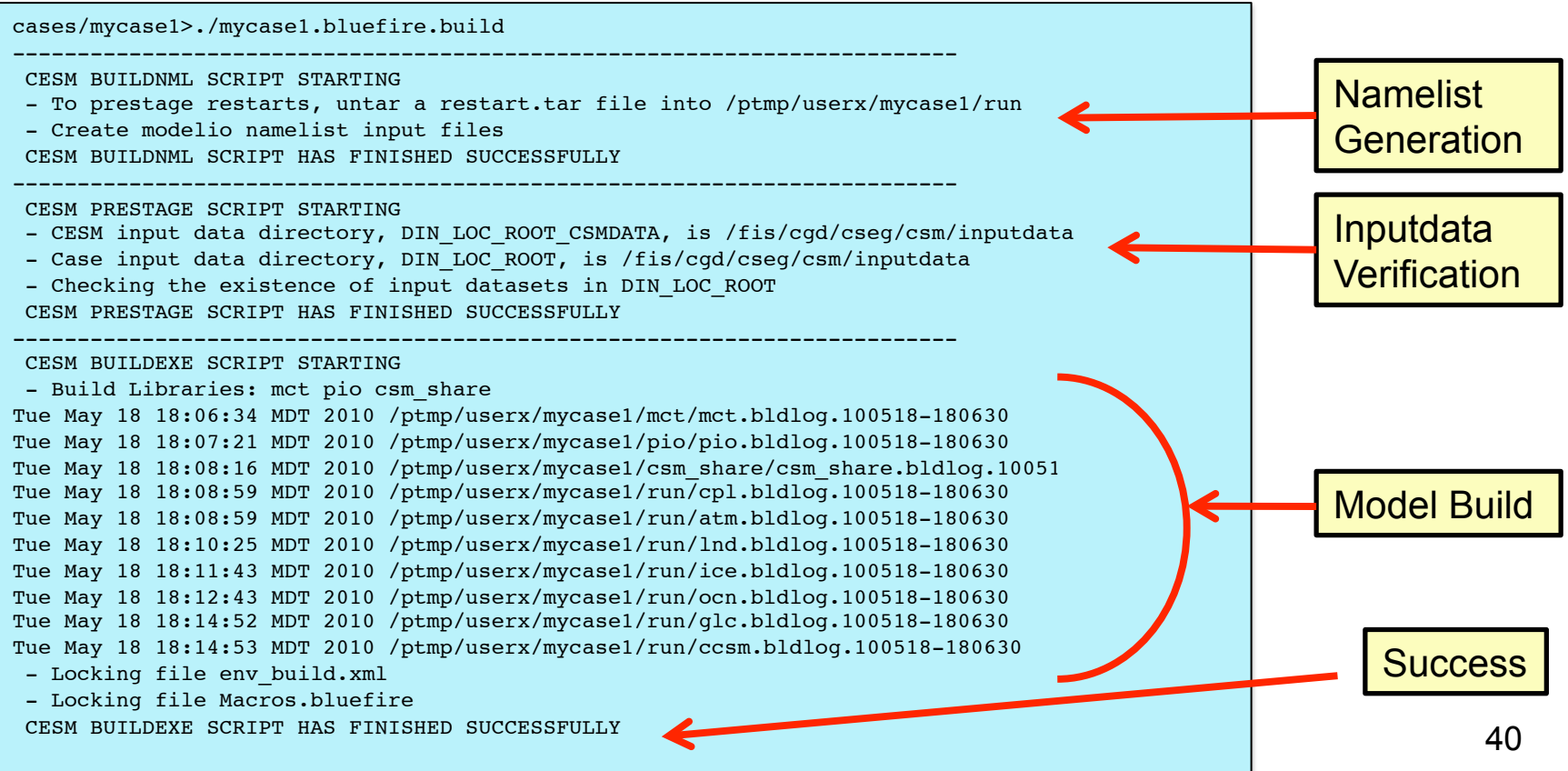

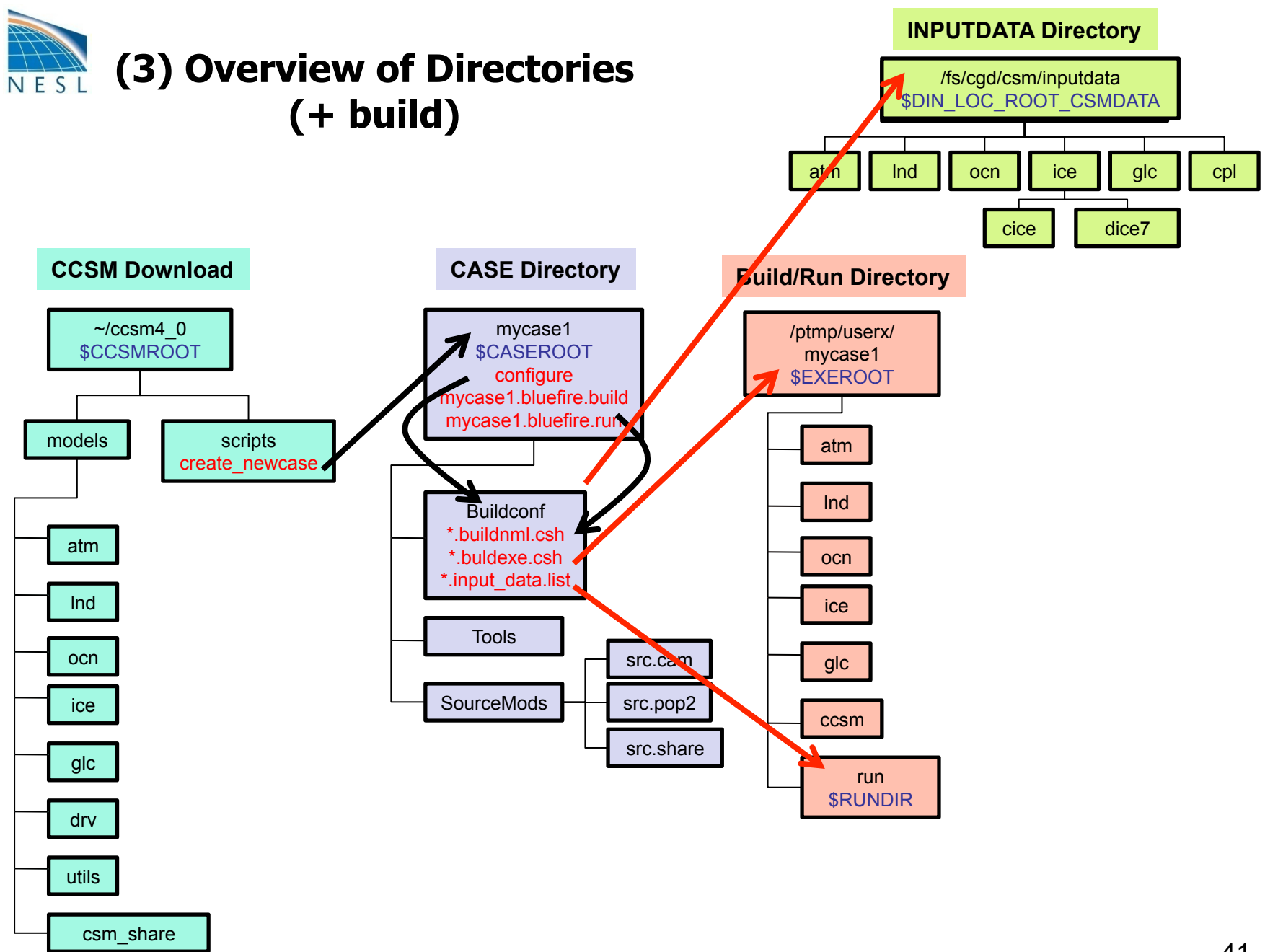

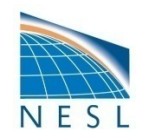

### **(3) Your \$RUNDIR after running .build**

**cases/mycase1> source Tools/ccsm\_getenv**

**cases/mycase1> echo \$RUNDIR**

 **> /ptmp/userx/mycase1/run**

**cases/mycase1> ls –al \$RUNDIR**

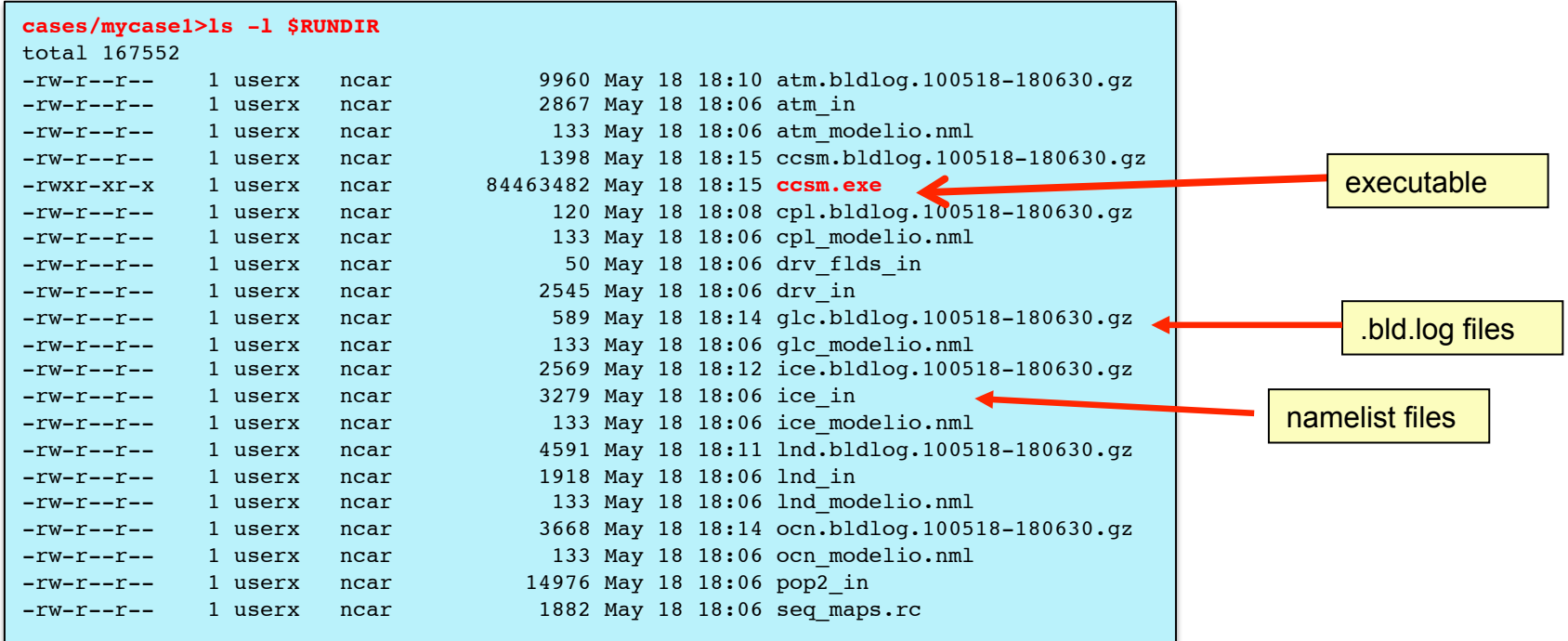

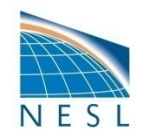

## **Next Step In the Basic Work Flow**

- **One-Time Setup Steps** 
	- **(A) Registration and Download**
	- **(B) Create an Input Data Root Directory**
	- **(C) Porting**
- **Creating & Running a Case** 
	- **(1) Create a New Case**
	- **(2) Configure the Case**
	- **(3) Build the Executable**
	- **(4) Run the Model: Initial Run and Output Data Flow**
	- **(5) Run the Model: Continuation Runs**

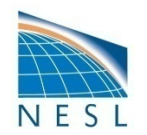

### **Work Flow: Super Quick Start**

**These unix commands built and ran the model on a supported machine named "bluefire"**

```
# go to root directory of source code download
cd /path/to/source/code/download/cesm1_0/
# go into scripts subdir
cd scripts
# (1) create a new case in your home dir
create newcase -case \sim/mycase.01 -res f19 g16 -compset B 1850 -mach bluefire
# go into the case you just created in the last step
cd ~/mycase.01/
# (2) configure the case
configure -case
# (3) build the executable
mycase.01.bluefire.build
# (4) submit an initial run to the batch queue
bsub < mycase.01.bluefire.run
# check status of job and output files
bjobs
source Tools/ccsm_getenv
ls -lFt $RUNDIR
ls -l logs
. . . . .
```
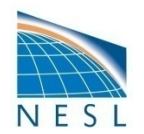

### **(4) Running the Model: an Initial Run**

- **Step (4) is to do an initial run of the model**
- **Initial runs are usually short (default is 5-days) used to verify that model is running correctly**
- May want to edit env run.xml file before running
	- **Such as to specifying length of run**
- **May want to modify namelist settings before running** 
	- **Via env\_run.xml variables**
	- **Directly in the Buildconf/\*.buildnml.csh files**
- **The run script** 
	- **Generates the namelist files in \$RUNDIR (again)**
	- **Verifies existence of input datasets (again)**
	- **DOES NOT build (or re-build) the executable**

*cases/mycase1> bsub < mycase1.bluefire.run* 

cases/mycase1>bsub < mycase1.bluefire.run Job <40597> is submitted to queue <regular>.

#### *cases/mycase1> bjobs*

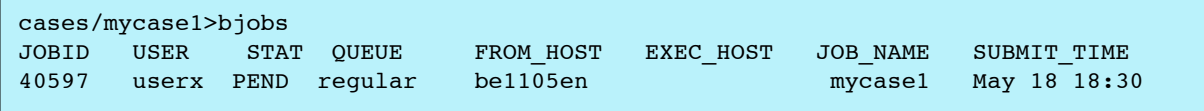

### **(4) Output in Your CASE Directory**

**A job completed successfully if "SUCCESSFUL TERMINATION OF CPL7-CCSM" appears near end of the cpl.log file**

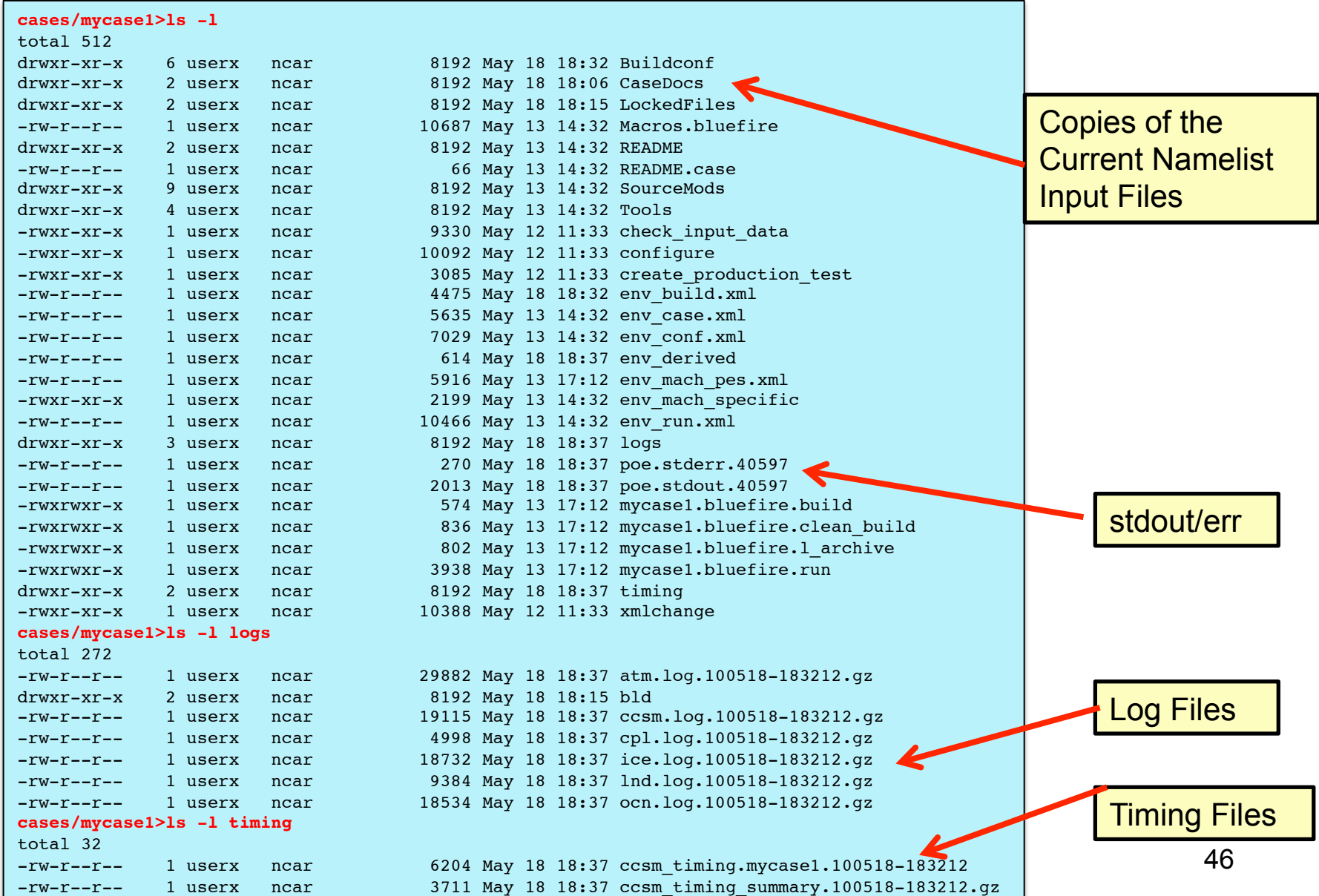

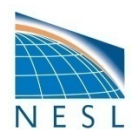

### **(4) Output in Short Term Archiving Directory**

- **Output data is originally created in \$RUNDIR**
- When the run ends, output data is moved into a short term archiving directory, **\$DOUT\_S\_ROOT**
- **Why?** 
	- **Cleans up the \$RUNDIR directory**
	- **Migrates output data away from a possibly volatile \$RUNDIR**
	- **Gathers data for the long term archive script which can then save the data to a permanent long-term storage area (e.g. HPSS)**

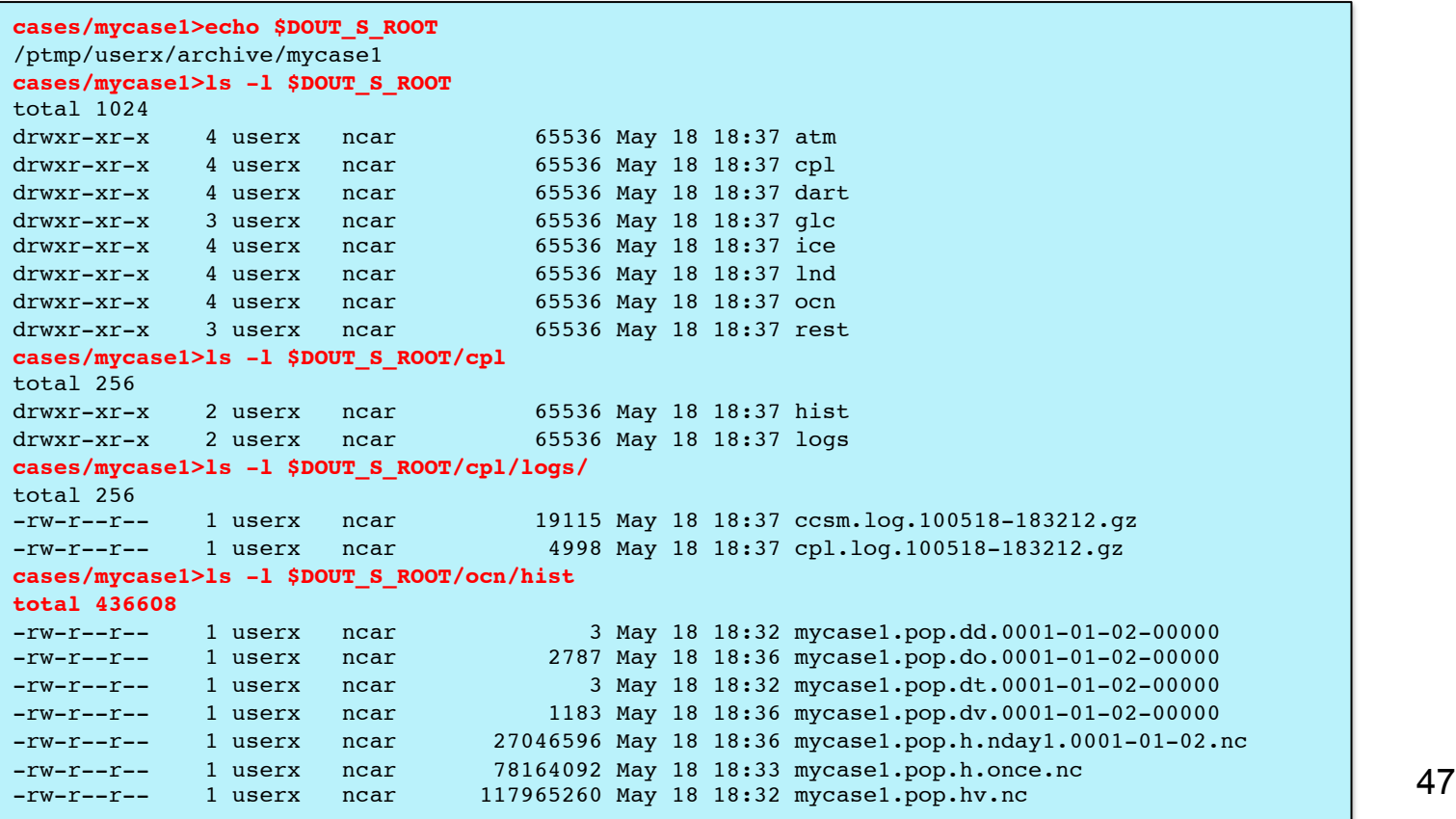

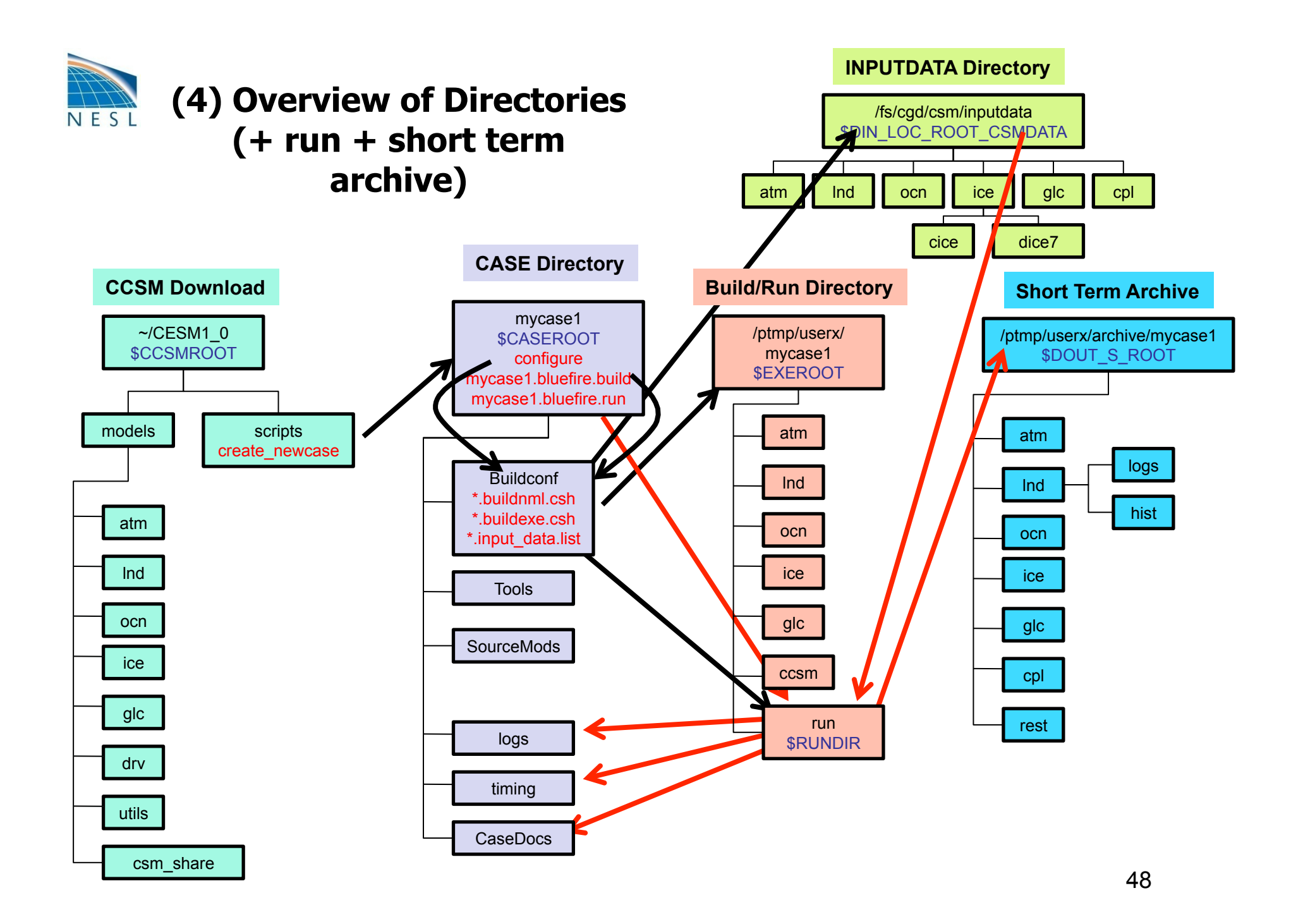

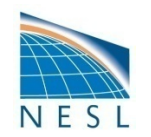

## **Next Step In the Basic Work Flow**

## • **One-Time Setup Steps**

- **(A) Registration and Download**
- **(B) Create an Input Data Root Directory**
- **(C) Porting**

## • **Creating & Running a Case**

- **(1) Create a New Case**
- **(2) Configure the Case**
- **(3) Build the Executable**
- **(4) Running the Model: Initial Run and Output Data**

## **(5) Running the Model: Continuation Runs**

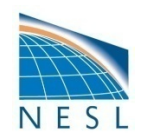

### **Work Flow: Super Quick Start**

#### **These unix commands built and ran the model on a supported machine named "bluefire"**

```
# go to root directory of source code download
cd /path/to/source/code/download/cesm1_0/
# go into scripts subdir
cd scripts
# (1) create a new case in your home dir
create newcase -case \sim/mycase.01 -res f19 q16 -compset B 1850 -mach bluefire
# go into the case you just created in the last step
cd \sim/mycase.01/
# (2) configure the case
configure -case
# (3) build the executable
mycase.01.bluefire.build
# (4) submit an initial run to the batch queue
bsub < mycase.01.bluefire.run
# check status of job and output files
bjobs
source Tools/ccsm_getenv
ls -lFt $RUNDIR
ls -l logs
# when the initial run finishes, change to a continuation run
xmlchange -file env_run.xml -id CONTINUE_RUN -val TRUE
# (5) submit a continuation run to the batch queue
bsub < mycase.01.bluefire.run
# check status of job and output files
bjobs
ls -lFt $RUNDIR
\frac{15}{18} -l logs \frac{1}{18} -l logs \frac{1}{18} -l logs \frac{1}{18} -l logs \frac{1}{18} -l logs \frac{1}{18} -l logs \frac{1}{18} -l logs \frac{1}{18} -l logs \frac{1}{18} -l logs \frac{1}{18} -l \frac{1}{18} -l \frac{1}{18} -l \frac{1}{1
```
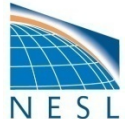

# **(5) Running the Model: Continuation Runs**

- **You should start with a short initial run, described in step (4)**
- **Carefully examine the output to verify that the run is doing what you want it to** 
	- **You might rerun the initial run several times to fix problems**
- **If the initial run looks good…step (5) is a continuation run** 
	- **Change CONTINUE\_RUN to TRUE in env\_run.xml**
	- **Probably change STOP\_OPTION to run the model longer**
	- **May want to turn on auto-resubmit option in env\_run.xml (RESUBMIT)**
	- **May want to turn on "long term archiving" in env\_run.xml (DOUT\_L\_MS)**

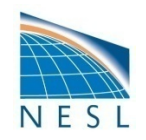

## **(5) Long Term Archiving**

#### • **Why?**

- **Migrates output data away from a possibly volatile \$DOUT\_S\_ROOT into a permanent long-term storage area**
- **Long term archiving script moves data conveniently and in parallel**
- **To turn on short term archiving (default is on)** 
	- **Set DOUT S to TRUE in env run.xml**
- **To turn on long term archiving (default is off)** 
	- **Set DOUT\_L\_MS to TRUE in env\_run.xml (and also set DOUT\_L\_MSROOT) in env\_run.xml**
	- **Causes run script to automatically submit a long term archiver job (.l\_archive) at the end of every successful run.**
	- **Long term archiver** 
		- **moves data from the short term archive directory to a long term archiving system (e.g. HPSS) - if one exists**
		- **runs in batch on one processor**
		- **can run in parallel with a production job**
		- **will not interfere with a production job or vice versa.**

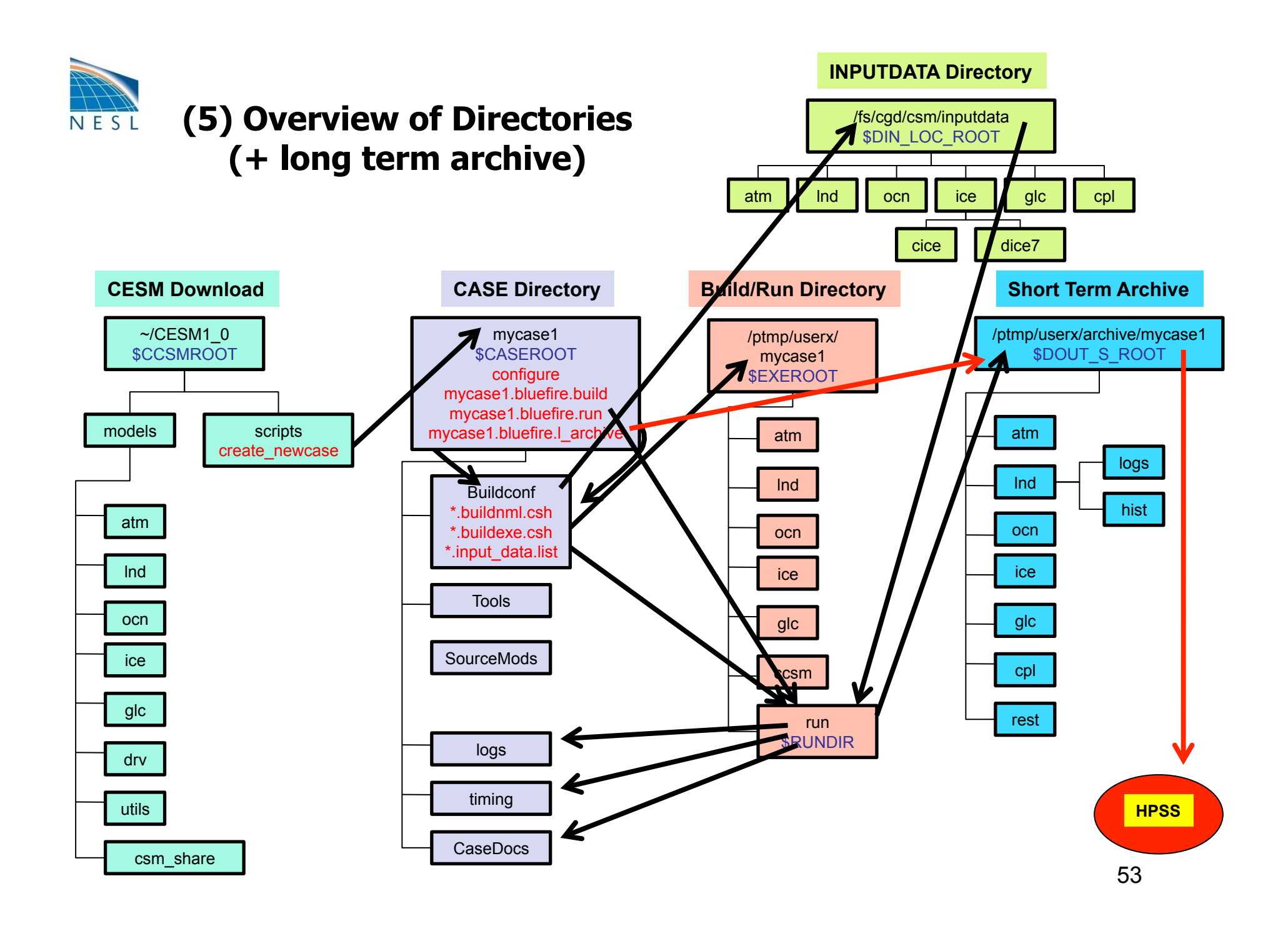

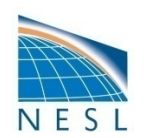

## **More Information/Getting Help**

- **Model User Guides (please provide feedback)** 
	- **http://www.cesm.ucar.edu/models/cesm1.0/**
	- **CESM Users Guide and Web-Browseable code reference**
	- **CAM, CLM, POP2, CICE, Data Model and CPL7 Users Guides**
- **CESM Bulletin Board** 
	- **http://bb.cgd.ucar.edu/**
	- **Facilitate communication among the community**
	- **Ask questions, look for answers**
	- **Many different topics**
- **CESM Release Page Notes** 
	- **http://www.ccsm.ucar.edu/models/cesm1.0/tags/**
	- **Notes significant bugs or issues as they are identified**
- **Model output is available on the Earth System Grid** 
	- **http://www.earthsystemgrid.org**
- **Getting Help email** 
	- **cesm-help@cgd.ucar.edu**
	- **Questions will be answered as resources are available**

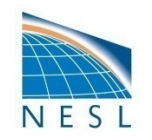

# **Thank You!**

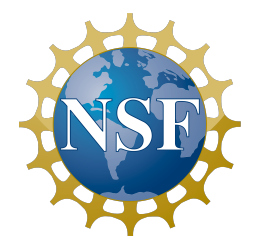

### **Appendix**

- **A) Steps: Review and Undo**
- **B) Production Runs**
- **C) Debugging**
- **D) Porting**
- **E) Timing, Performance, Load Balancing**
- **F) Testing**
- **G) Super Quick Start**

The NESL Mission is:

To advance understanding of weather, climate, atmospheric composition and processes; To provide facility support to the wider community; and, To apply the results to benefit society.

NCAR is sponsored by the National Science Foundation

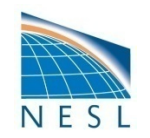

### **Appendix A: Steps, Review and Undo**

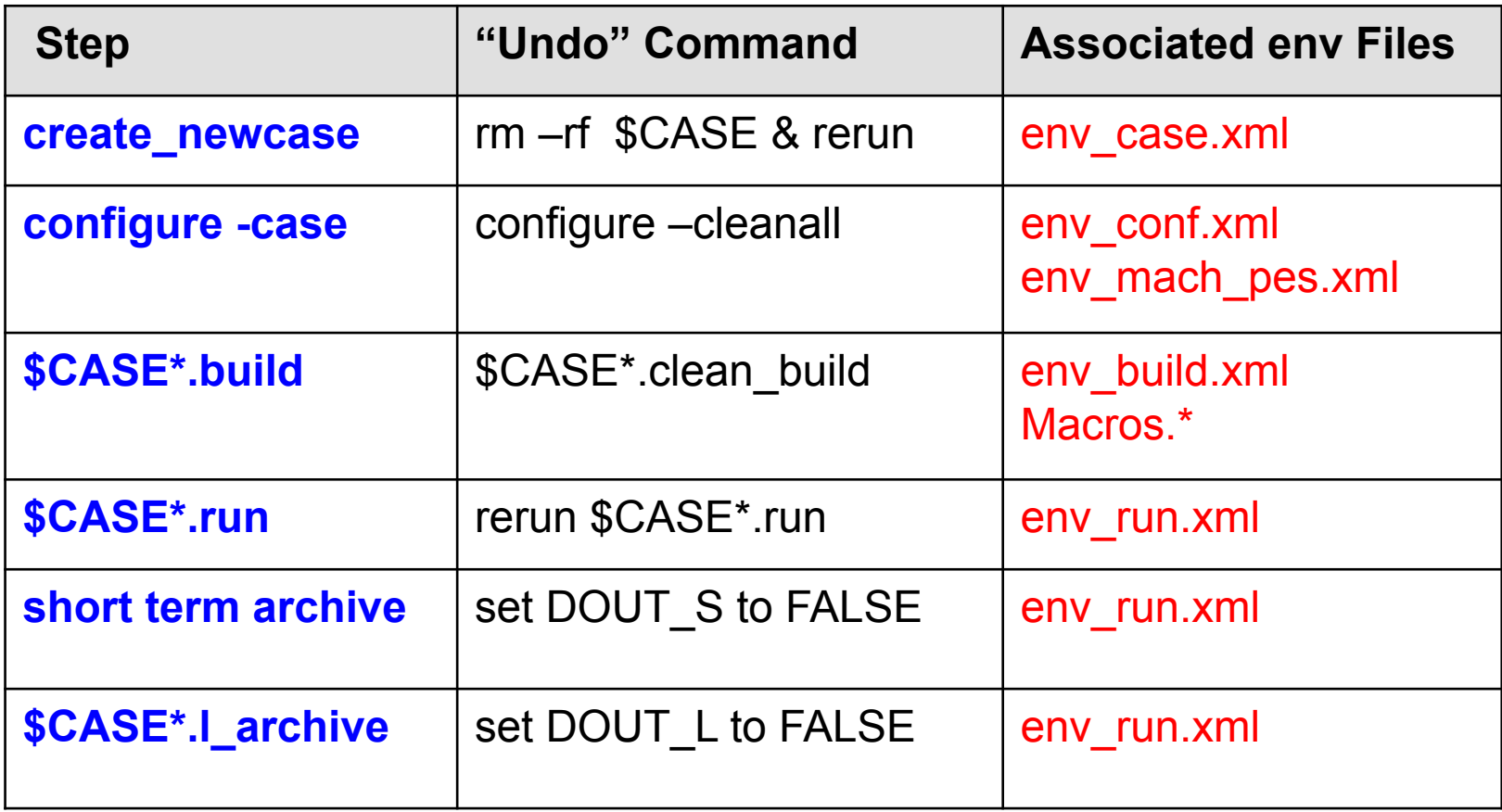

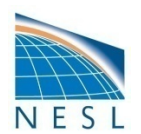

## **Appendix B: Production Runs**

#### • **Verify**

- **configuration and inputs**
- **performance, throughput, cost, and load balance**
- **exact restart for the production configuration. Use "create\_production\_test" in the case directory.**
- **Carry out an initial run and write out a restart set at the end of the run** 
	- **Set STOP\_OPTION to "nmonths", set STOP\_N**
	- Set REST\_OPTION==STOP\_OPTION and REST\_N==STOP\_N to get a restart at end of run
- **When initial run is complete** 
	- **Set CONTINUE RUN to TRUE in env run.xml this puts the model in restart mode and the model will start again from the last restart set**
	- **Reset STOP\_N to a larger value if appropriate**
	- **Leave REST\_OPTION==STOP\_OPTION and REST\_N==STOP\_N**
- **To turn on short term archiving** 
	- **Set DOUT\_S to TRUE in env\_run.xml**
- **To turn on long term archiving** 
	- **Set DOUT\_L\_MS to TRUE in env\_run.xml**
	- **Causes the run script to automatically submit a long term archiver job at the end of every successful run. The long term archiver moves data from the short term archive directory to a mass storage system, runs in batch on one processor, can run in parallel with a production job, and will not interfere with a production job or vice versa.**
- **To turn on the auto resubmit feature** 
	- **Set RESUBMIT to an integer > 0 in env\_run.xml; this causes the run script to resubmit itself after a successful run and decrement the RESUBMIT variable by 1. The model will automatically resubmit until the RESUBMIT variable is decremented to 0.**

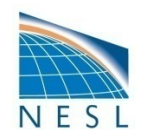

## **Appendix C: Debugging**

- **The CESM scripts will trap invalid env variable values and types when possible and produce an error message**
- **The scripts can detect when the model needs to be re-configured or re-built due to changes in setup (env and Macros) files and an error message will be produced.**
- **If input data is not available locally, it will be downloaded automatically. If that data is not available on the CESM input data server, an error message will be produced.**
- **"configure –cleanall" backs up the build, run, and Buildconf files and resets them to original values. Manual changes to namelist values or batch submission settings will be lost in this step and have to be reimplemented manually. The old copies are placed under the MachinesHist directory in the case directory.**
- **If the build step fails, an error message will be produced and point users to a specific build log file.**
- **If a run does NOT complete properly, the stdout file often produces an error message like "Model did not complete – see …/cpl.log…". That cpl log file is associated with the run but may not contain a relevant error message. All the log files will need to be reviewed.**
- **If a run does NOT complete properly, short term archiving is NOT executed and the timing files are NOT generated. In addition, log files are NOT copied into the case logs directory. Review the stdout/stderr files in the case directory and "cd" to the \$RUNDIR directory and systematically check the latest log files for error messages.**
- **If a run does NOT complete properly, check whether it timed out because it hit the batch time limit. If it hit the time limit, does it appear to have been running when it timed out or did it hang before it timed out? Check the timestamps on the log files in \$RUNDIR and check the timestamps of the daily timers in the cpl.log file.**

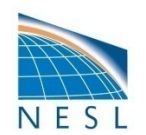

#### **Appendix D: Porting – Machines Directory**

- **Go to the scripts directory**
- **ccsm\_utils/Machines contains machine specific information, porting changes will occur there**

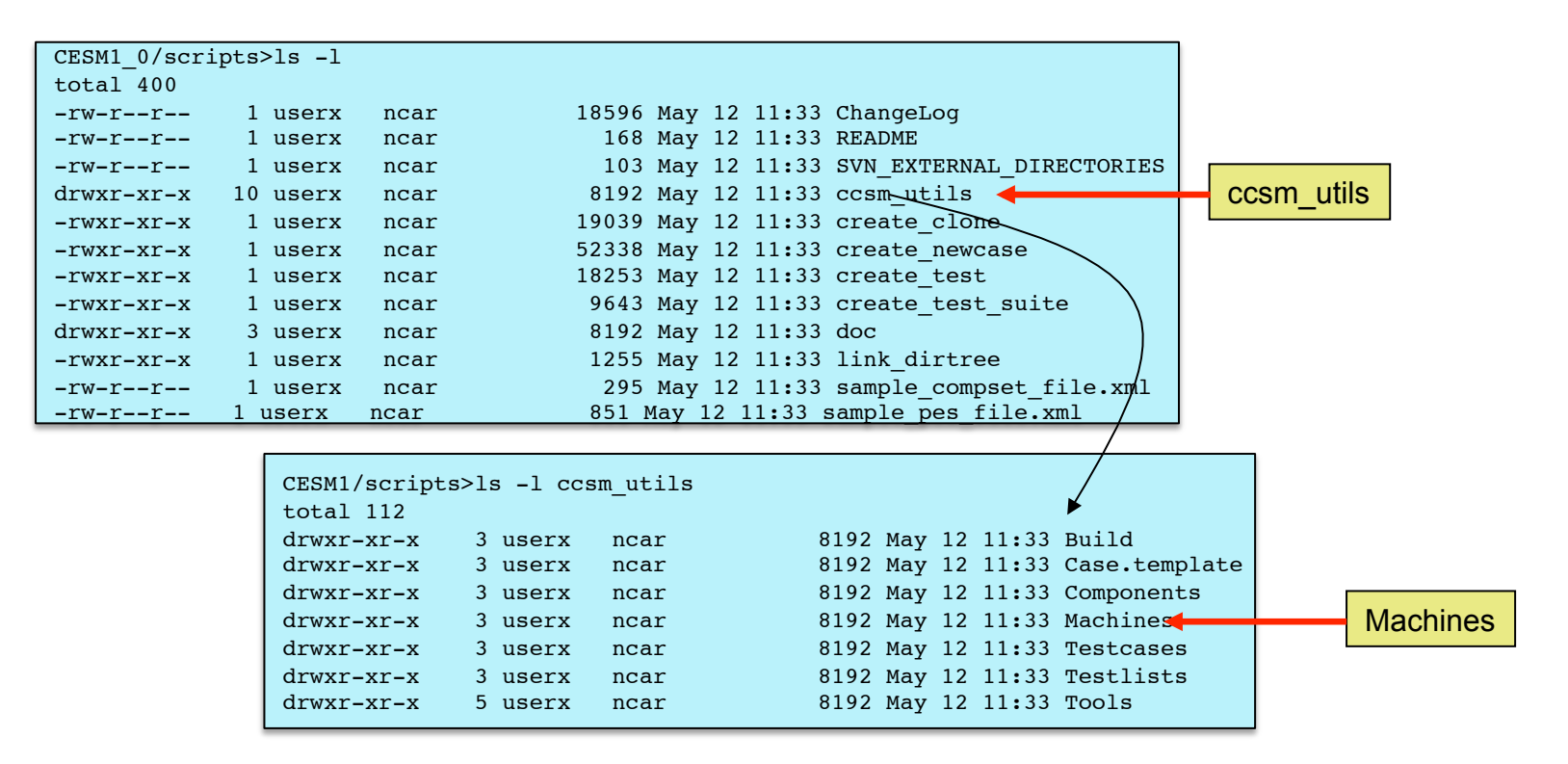

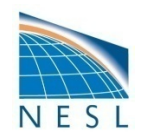

### **Appendix D (cont): Porting - Methods**

- **This is not as easy as we'd like it to be; see the CESM1 Users Guide for more details**
- **Generic Machine Method** 
	- **Create a case using one of the generic machines and the following create\_newcase options** 
		- **-scratchroot (generic high level run directory, ie. /ptmp/userx)**
		- **-din\_loc\_root\_csmdata (location of inputdata directory)**
		- **-max\_tasks\_per\_node (max number of mpi tasks per node)**
	- **configure -case**
	- **Search for "GENERIC\_USER", read those comments and edit as needed** 
		- **Macros.\* (for build settings)**
		- **env\_mach\_specific (for local machine settings)**
		- **\*.run (for batch and launch settings)**
	- **Once things are working, back port the mods to some new machine specific scripts (see below)**

#### • **Specific Machine Method**

- **cd scripts/ccsm\_utils/Machines**
- **copy a set of "close" machine specific files to your machine name** 
	- **cp Macros.bluefire Macros.mine**
	- **cp env\_machopts.bluefire env\_machopts.mine**
	- **cp mkbatch.bluefire mkbatch.mine**
- **Edit those files based on your machine configuration as best as you can**
- **Add an entry in config\_machines.xml for your machine (copy and paste) and edit those variables based on your machine**
- **cd back to the script directory**
- **create a case using your new machine entry (ie. mine) and test (see above)**

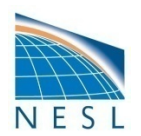

### **Appendix D (cont): Porting - Tips**

- **Review your local-machine specific documentation and be prepared to reference it as you proceed.**
- **Prior to starting, know which compiler you want to use and review batch submission and job launching, especially for MPI jobs**
- **netcdf needs to be installed and you need to know how to link to it.**
- **With both generic or machine specific approaches, the goal is the same. You want to be able to setup and run CESM cases "out of the box" on your local machine and to be able to share that capability between multiple people. In other words, you want to port to a new machine once and be (mostly) done.**
- **With either the generic or machine specific approach, there will likely be several iterations between testing the case and updating the machine specific files before things work "out of the box". Be patient.**
- **Start with an X compset and demonstrate an ability to create a case, build, and run "out of the box" before moving on to move complex configurations. X is an "all dead" configuration that is fast, requires minimal memory, requires minimal input datasets, runs in relatively arbitrary processor layouts, and will test the full coupler implementation with MPI.**
- **Generally, CESM builds all the components using a single CESM specified Makefile and Macros file. The exceptions are MCT and PIO which are built on the fly in CESM but leverage their own build systems. If you are having problems building MCT or PIO, look for the string "CONFIG\_ARGS" in the Macros file. There are independent CONFIG\_ARGS for MCT and PIO. Those config\_arg options are passed to the MCT and PIO build systems. See other machines Macros files in scripts/ ccsm\_utils/Machines for examples of the CONFIG\_ARGS settings on other machines and review the MCT or PIO build logs for errors. Errors generally occur more often in the configure/setup step of the MCT and PIO build than in the build itself.**
- **Reference the CESM users guide and see current implementations for other machines in the scripts/ccsm\_utils/Machines directory.**

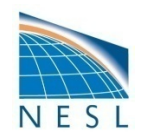

### **Appendix E: Timing**

• **env\_mach\_pes.xml sets the component pe layout, to change it** 

• **modify env\_mach\_pes.xml mycase1> ./configure –cleanmach mycase1> ./configure –case mycase1> ./mycase1.bluefire.clean\_build mycase1> ./mycase1.bluefire.build mycase1> bsub < mycase1.bluefire.run** 

- **Timing Files** 
	- **See mycase1/logs/cpl.log\* file to verify completion and get throughput, basic timing and memory output. cpl.log\* also provides timing for each model day run so temporal variability in cost can be assessed.**
	- **See mycase1/timing/ccsm\_timing.mycase1.\* file for throughput and load balance (next slide)**
	- **See mycase1/timing/ccsm\_timing\_summary.\* for individual rawer model timing output**

**mycase1>tail -20 logs/cpl.log.100519-210440** 

tStamp write: model date = 10120 0 wall clock = 2010-05-19 21:11:07 avg dt = 16.43 dt = 16.12 tStamp write: model date = 10121 0 wall clock = 2010-05-19 21:11:23 avg dt = 16.43 dt = 16.34 (seq mct drv): =============== SUCCESSFUL TERMINATION OF CPL7-CCSM ================ (seq\_mct\_drv): =============== at YMD,TOD = 10121 0 =============== (seq mct drv): ============== # simulated days (this run) =  $20.000$  ================= (seq\_mct\_drv): =============== compute time (hrs) = 0.091 =============== (seq\_mct\_drv): =============== # simulated years / cmp-day = 14.410 =============== (seq\_mct\_drv): =============== pes min memory highwater (MB) 324.382 =============== (seq\_mct\_drv): =============== pes max memory highwater (MB) 787.038 ===============

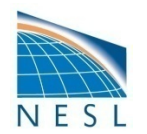

#### **Appendix E (cont): Performance & Load Balance**

• **Load Balance** 

• **Set STOP\_OPTION to 'ndays', STOP\_N to 20, REST\_OPTION to 'never'** 

**mycase1>cat timing/ccsm\_timing.mycase1.100519-210440** 

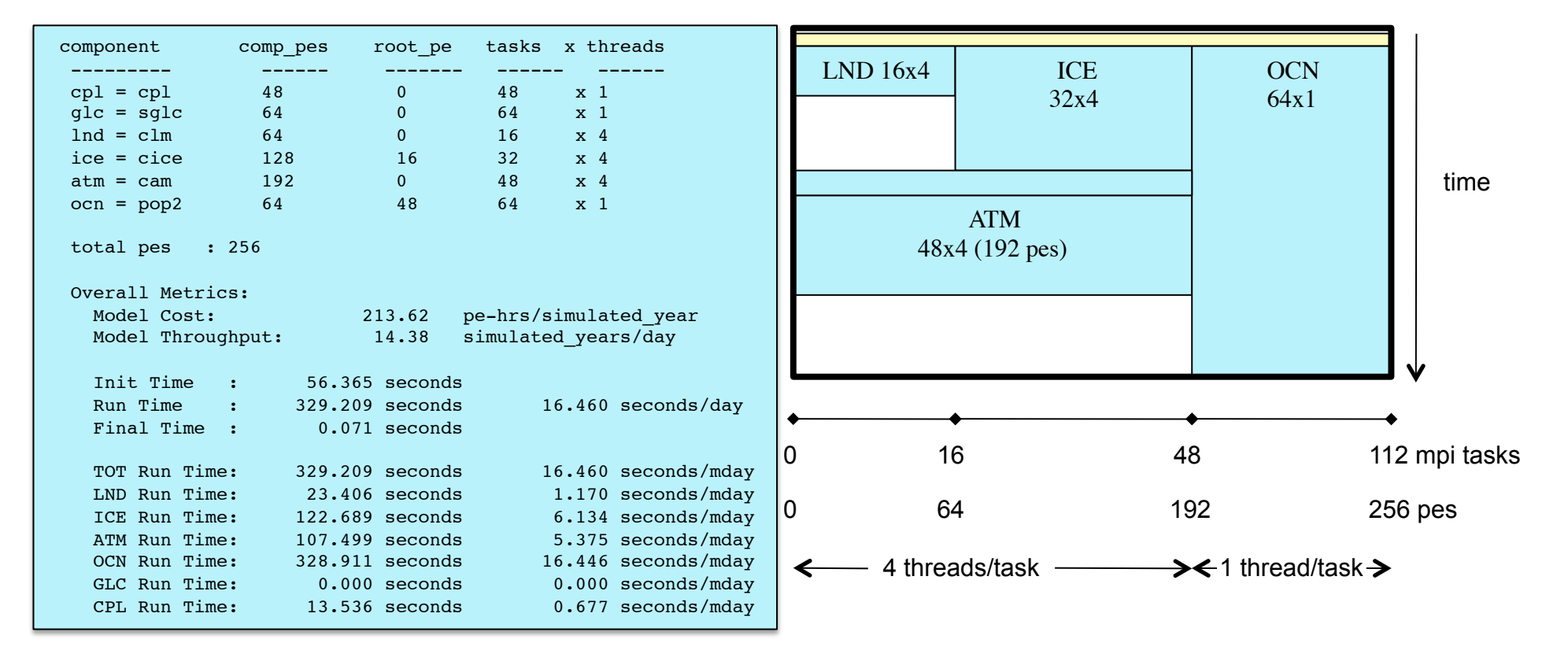

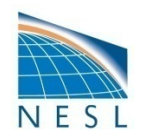

### **Appendix E (cont): Load Balancing & env\_mach\_pes.xml**

- **Some env\_mach\_pes.xml variables are** 
	- **NTASKS\_\* number of mpi tasks assigned to the component**
	- **NTHRDS\_\* number of openmp threads per mpi task for the component**
	- **ROOTPE\_\* global mpi task rank of the component root mpi task**

#### **FOR EXAMPLE:**

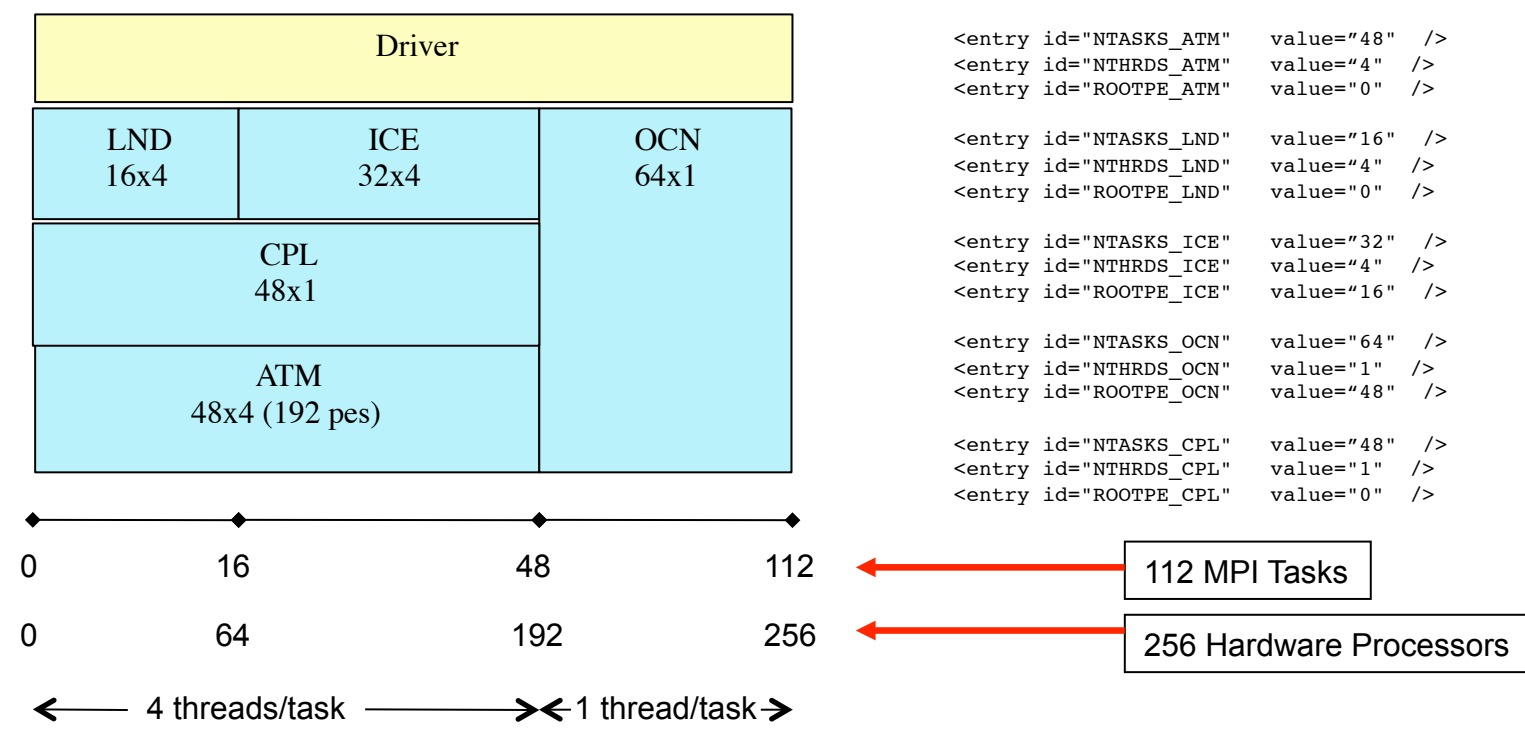

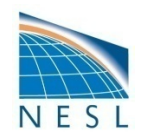

### **Appendix F: Testing**

- **create\_production\_test script in the case directory**
- **create\_test in the scripts directory** 
	- **Generates an automated CESM test**
	- **create\_test –list produces a list of available tests**
	- **To use:**

 **CESM1\_0/scripts> ./create\_test -testname ERS.f19\_g16.X.bluefire -testid t1** 

 **CESM1\_0/scripts> cd ERS.f19\_g16.X.bluefire.t1** 

 **CESM1\_0/scripts/ERS.f19\_g16.X.bluefire.t1> ./ERS.f19\_g16.X.bluefire.t1.build** 

 **CESM1\_0/scripts/ERS.f19\_g16.X.bluefire.t1> bsub < ERS.f19\_g16.X.bluefire.t1.test** 

 **CESM1\_0/scripts/ERS.f19\_g16.X.bluefire.t1> cat TestStatus** 

CESM1\_0/scripts/ERS.f19\_g16.X.bluefire.t1>cat TestStatus PASS ERS.f19 q16.X.bluefire

Note: DO NOT submit the run script, submit the test script

- **create\_test\_suite in the scripts directory** 
	- **to generate a suite of tests listed in a specific file**

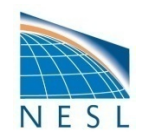

### **Appendix G: Super Quick Start**

**# these commands work on a supported machine named "bluefire" # some details are unique to the July 2011 Tutorial at NCAR** 

**# go to root directory of source code download cd /glade/proj3/cseg/collections/cesm1\_0\_3\_tutorial** 

**# go into scripts subdir cd scripts** 

**# (1) create a new case in your home dir create\_newcase -case ~/mycase.01 -res T31\_gx3v7 -compset B\_1850\_CN -mach bluefire**

**# go into the case you just created in the last step cd ~/mycase.01/** 

**# (2) configure the case configure -case** 

**# (3) build the executable mycase.01.bluefire.build** 

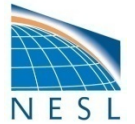

**# (\*) special requirements for tutorial only, to access reserved nodes... # edit mycase.01.bluefire.run so that it has... #BSUB -U 37591059#0 <-Reservation ID: last digit changes daily #BSUB -P 37591059 <- Project Number: only this number can use reserved nodes** 

**# (4) submit an initial run to the batch queue bsub < mycase.01.bluefire.run** 

**exit** 

```
# check status of job 
bjobs
source Tools/ccsm_getenv
ls -lFt $RUNDIR 
ls -l logs
```
**# when the initial run finishes successfully, specify a continuation run xmlchange -file env\_run.xml -id CONTINUE\_RUN -val TRUE** 

**# (5) submit a continuation run to the batch queue bsub < mycase.01.bluefire.run** 

**# check status of job bjobs ls -lFt \$RUNDIR ls -l logs**